# **Mjerenje nadomjesnih parametara osnovnih elektroničkih komponenti RLC metrom LCR-800**

**Pleskalt, Martin**

**Undergraduate thesis / Završni rad**

**2020**

*Degree Grantor / Ustanova koja je dodijelila akademski / stručni stupanj:* **Josip Juraj Strossmayer University of Osijek, Faculty of Electrical Engineering, Computer Science and Information Technology Osijek / Sveučilište Josipa Jurja Strossmayera u Osijeku, Fakultet elektrotehnike, računarstva i informacijskih tehnologija Osijek**

*Permanent link / Trajna poveznica:* <https://urn.nsk.hr/urn:nbn:hr:200:219801>

*Rights / Prava:* [In copyright](http://rightsstatements.org/vocab/InC/1.0/) / [Zaštićeno autorskim pravom.](http://rightsstatements.org/vocab/InC/1.0/)

*Download date / Datum preuzimanja:* **2024-05-05**

*Repository / Repozitorij:*

[Faculty of Electrical Engineering, Computer Science](https://repozitorij.etfos.hr) [and Information Technology Osijek](https://repozitorij.etfos.hr)

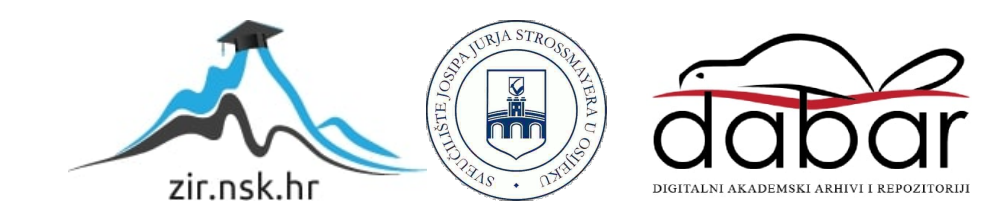

## **SVEUČILIŠTE JOSIPA JURJA STROSSMAYERA U OSIJEKU FAKULTET ELEKTROTEHNIKE, RAČUNARSTVA I INFORMACIJSKIH TEHNOLOGIJA**

**Sveučilišni studij** 

# **Mjerenje nadomjesnih parametara osnovnih elektroničkih komponenti RLC metrom LCR-800**

**Završni rad**

**Martin Pleskalt**

Osijek, 2020

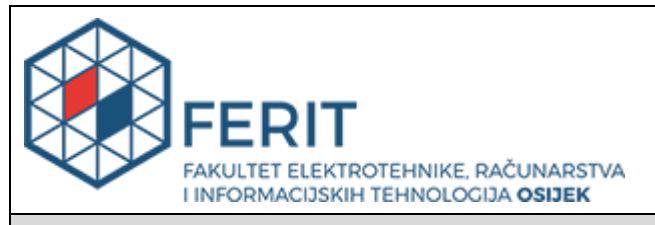

#### **Obrazac Z1P - Obrazac za ocjenu završnog rada na preddiplomskom sveučilišnom studiju**

**Osijek, 05.09.2020.**

**Odboru za završne i diplomske ispite**

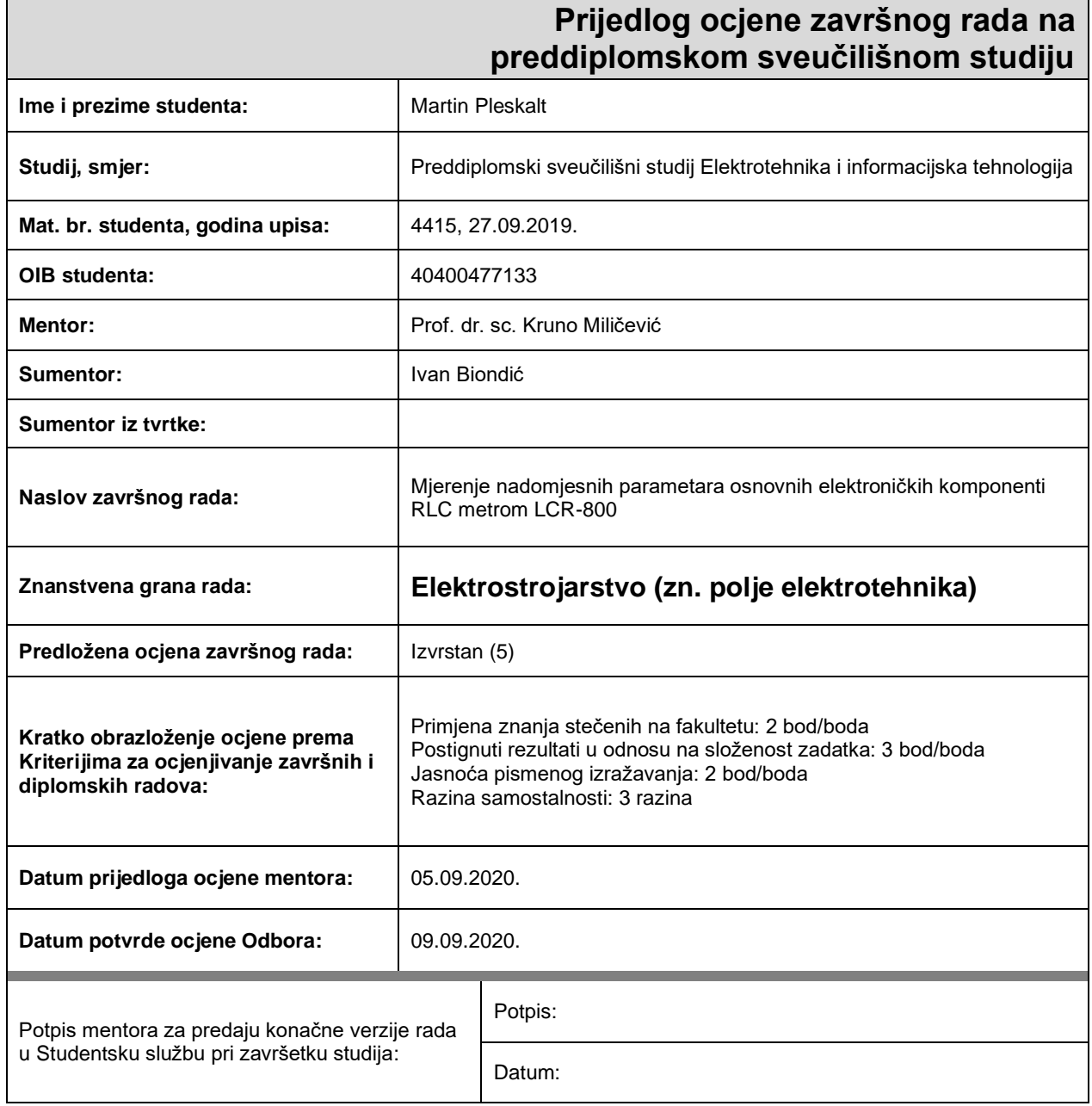

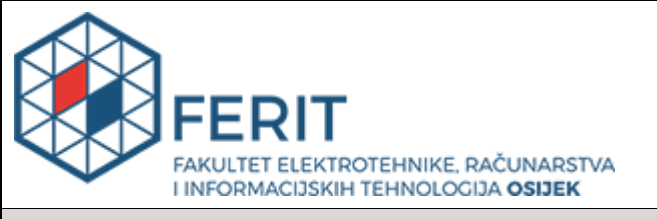

### **IZJAVA O ORIGINALNOSTI RADA**

**Osijek, 10.09.2020.**

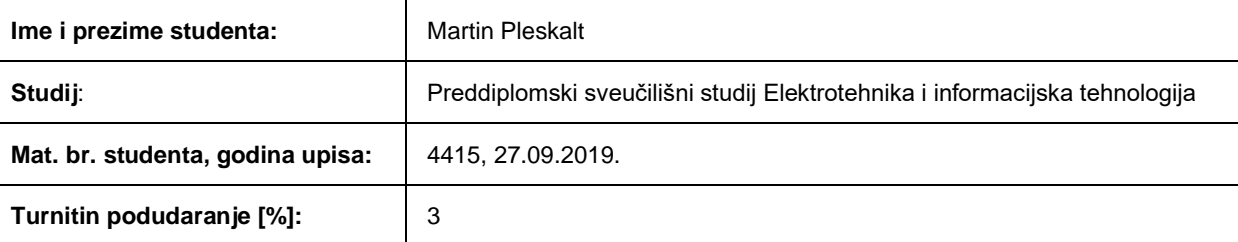

Ovom izjavom izjavljujem da je rad pod nazivom**: Mjerenje nadomjesnih parametara osnovnih elektroničkih komponenti RLC metrom LCR-800**

izrađen pod vodstvom mentora Prof. dr. sc. Kruno Miličević

i sumentora Ivan Biondić

moj vlastiti rad i prema mom najboljem znanju ne sadrži prethodno objavljene ili neobjavljene pisane materijale drugih osoba, osim onih koji su izričito priznati navođenjem literature i drugih izvora informacija. Izjavljujem da je intelektualni sadržaj navedenog rada proizvod mog vlastitog rada, osim u onom dijelu za koji mi je bila potrebna pomoć mentora, sumentora i drugih osoba, a što je izričito navedeno u radu.

Potpis studenta:

# SADRŽAJ

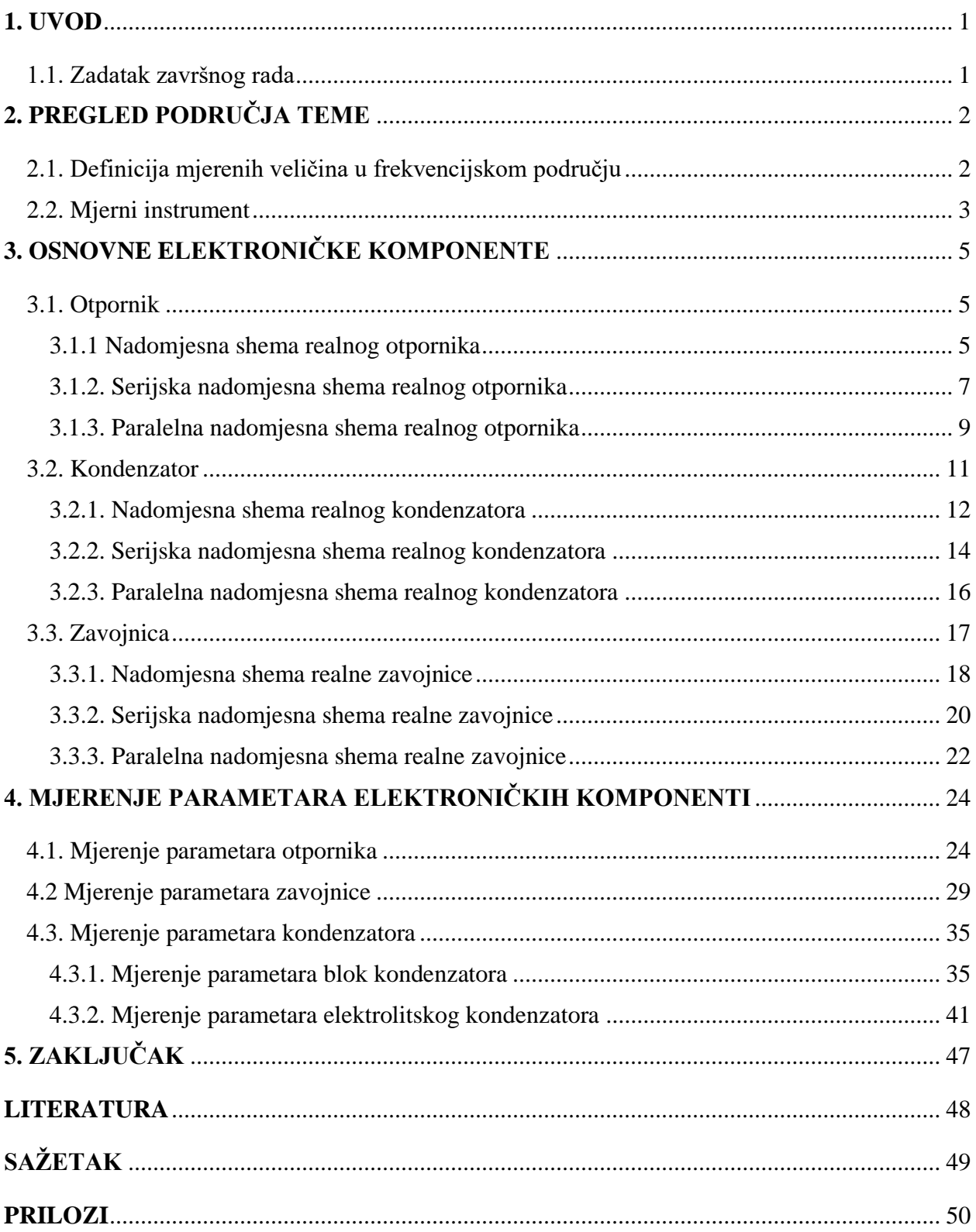

### <span id="page-5-0"></span>**1. UVOD**

Najčešće korištene komponente u elektrotehnici su otpornik, zavojnica i kondenzator, mogu se pronaći u gotovo svakom električnom krugu. Za prikazivanje idealnih komponenti koriste se matematički modeli, a to su: otpor, induktivitet i kapacitet. U praksi komponente nisu idealne te ih prikazujemo s pomoću nadomjesnih shema u kojima koristimo matematičke modele. Komponente u nadomjesnim shemama se sastoje od osnovnog svojstva i ostalih parazitskih. Iako su parazitska svojstva mala u odnosu na osnovno, ona ipak imaju utjecaj koji se pri određenim frekvencijama ne smije zanemariti te prije samog mjerenja je potrebno približno poznavati red veličine nadomjesnih parametara na temelju nazivnih vrijednosti glavnog svojstva komponente, geometrije komponente te materijala izrade same komponente.

### <span id="page-5-1"></span>**1.1. Zadatak završnog rada**

Zadatak ovog završnog rada je prikazati proces mjerenja nadomjesnih parametara osnovnih elektroničkih komponenti (otpornik, kondenzator i zavojnica) s pomoću RLC-metra te analiza izmjerenih veličina. U radu su mjereni parametri: otpor, kapacitet, induktivitet i faktor dobrote.

## <span id="page-6-0"></span>**2. PREGLED PODRUČJA TEME**

A Karalić u svom radu [1] potvrđuje da vrlo visoke frekvencije do reda veličine 25kHz imaju sve veći utjecaj na promjenu parametara osnovnih elektroničkih komponenti, a osobito je ta promjena izražena za reaktivne elemente kondenzator i zavojnicu kojima pri frekvenciji od 25 kHz dolazi do promjene faznog kuta za približno 90°.

I. Tolić u laboratorijskoj vježni [2] opisuje kako kako pri matematičkom modeliranju komponenti je potrebno koristiti složenije od idealnih komponenti, te se moraju uvažiti parazitske komponente, kao na primjer za otpor se moraju uvažiti iduktivitet, parazitske kapacitivnosti, skin-efekt i slično.

### <span id="page-6-1"></span>**2.1. Definicija mjerenih veličina u frekvencijskom području**

Kod svih nadomjesnih shema u nastavku promatrat će se funkcija mreže jednoprilaza (Slika 2.1.), koja odgovara impedanciji mreže prema izrazu (2-1).[3]

Gdje su:

 $|Z(i\omega)|$  iznos impedancije ovisan o frekvenciji (amplitudno-frekvencijska karakteristika),

 $\varphi(j\omega)$  kut impedancije ovisan o frekvenciji (fazno-frekvencijska karakteristika).

$$
Z(j\omega) = \frac{\partial}{i} = |Z(j\omega)| \angle \varphi(j\omega)
$$
 (2-1)

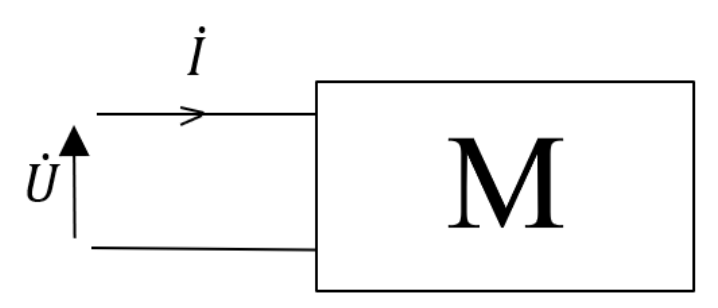

**Slika 2. 1.** *Nadmojesna blok shema jednoprilazne mreže.*

<span id="page-6-2"></span>U članku [4] opisano je kako se osnovne elektroničke komponente ponašaju ovisno o promjeni frekvencije. U članku su prikazani također i grafovi promjene parametara komponenti u odnosu na promjenu frekvencije, koji su u nastavku rada na primjerima stvarnih komponenti prikazani u

programskom paketu MATLAB pomoću amplitudno-frekvencijskih i fazno-frekvencijskih karakteristika.

### <span id="page-7-0"></span>**2.2. Mjerni instrument**

Mjerni instrumenti koji se koriste za mjerenje parametara osnovnih elektroničkih komponenti se nazivaju RLC metri. U nastavku je opisan RLC metar koji je korišten pri mjerenju parametara u ovom radu.

Mjerni instrument koji se koristio za mjerenja je GW instek LCR-816 LCR meter. Instrument te njegov izgled, mjesto uključenja za napajanje, te način priključivanja priključaka na instrument prikazano je na slikama (Slika 2.2. i Slika 2.3.).[5]

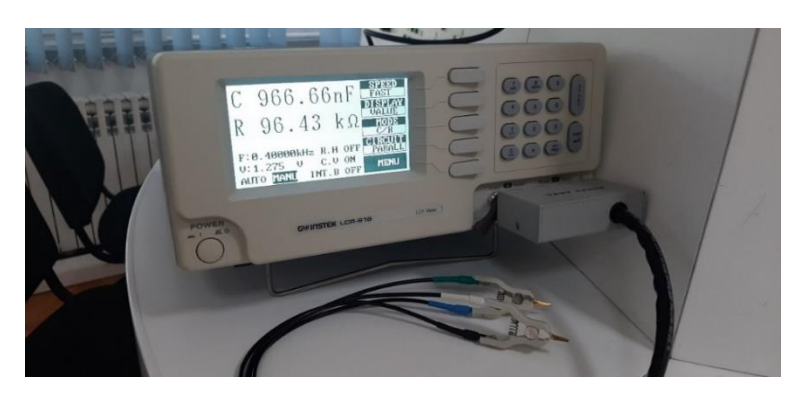

**Slika 2. 2.** *Izgled prednje strane mjernog instrumenta.*

<span id="page-7-1"></span>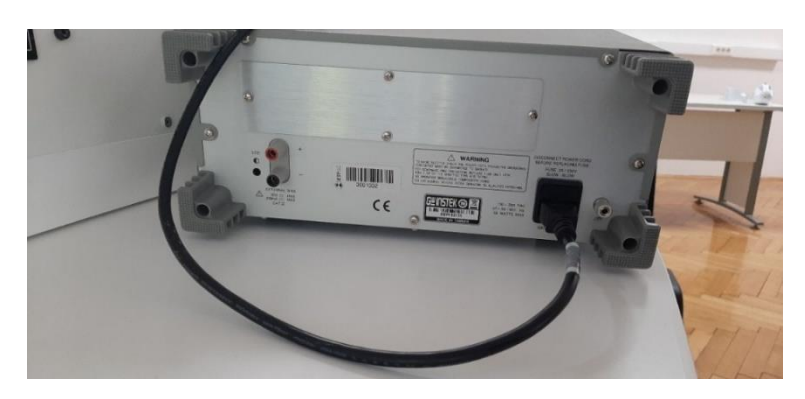

**Slika 2. 3.** *Izgled stražnje strane mjernog instrumenta.*

<span id="page-7-2"></span>Instrumentom se može mjeriti induktivitet (L), kapacitet (C), otpor (R) te faktor dobrote kruga (Q). Na samom uređaju ne može se istovremeno ispitivati svaki parametar nego ima četiri načina ispitivanja parametara komponenti a to su: C/R, C/Q, R/Q i L/Q. Također instrument ima mogućnost mjerenja prema serijskom ili paralelnom nadomjesnom krugu. Sam instrument u sebi ima mogućnost provedbe više mjerenja te na ekranu prikazati srednju vrijednost mjerenja. U svim mjerenjima u ovom radu korišteno je ta mogućnost tako da je instrument napravio deset mjerenja te nakon obavljenih mjerenja prikazao srednju vrijednost izmjerenih rezultata. Iz tablice (Tablica 2.1.) mogu se vidjeti specifikacije mjernog instrumenta.

| Ispitna frekvencija         | $100Hz - 2kHz / 245$ koraka                   |
|-----------------------------|-----------------------------------------------|
| Granična pogreška           | $0.1\%$                                       |
| Brzina ispitivanja          | 68 ms                                         |
| Raspon ispitnog napona      | $0.1V - 1.275V / 5mV$ korak                   |
| Raspon mjerenih parametara: |                                               |
| Otpor $(R)$                 | $0,00001\Omega - 99,999M\Omega$               |
| Kapacitet $(C)$             | $0,00001pF - 99,999mF$                        |
| Induktivitet (L)            | $0,00001$ mH - 99,999kH                       |
| Faktor dobrote (Q)          | $0,00001 - 9999$                              |
| Napajanje                   | $100V - 240V$ , 47-63/400 Hz                  |
| Dimenzije i težina          | 322 (W) x 149 (H) x 433(D)mm, $\approx$ 5,5kg |

**Tablica 2. 1.** *Prikaz specifikacija mjernog instrumenta.*

### <span id="page-9-0"></span>**3. OSNOVNE ELEKTRONIČKE KOMPONENTE**

### <span id="page-9-1"></span>**3.1. Otpornik**

Otpornik je elektronička komponenta koja se sastoji od dvije priključnice (jednoprilaz) tj. priključka koji su vrlo dobri vodiči električne struje te provodnog tijela koje kada kroz njega prolazi struja on tu energiju pretvara u toplinu koju predaje okolini.

Fizikalna veličina koja opisuje otpornik je otpor te mjerna jedinica za otpor je Ohm u počast fizičaru Georg Simon Ohmu i iskazuje je s velikim slovom omega [Ω].

"Otpor od 1 [Ω] mogao bi se realizirati ovako: to je otpor što ga električnoj struji pruža stupac žive dug 106.25 cm, poprečnog presjeka 1 mm<sup>2</sup>, na temperaturi od 0°C."[3]

Najjednostavniji matematički model koji se koristi u električnim krugovima za modeliranje otpornika je otpor u kojem zanemarujemo sve ostale (parazitske) veličine osim otpora, jednadžba koja opisuje otpor u vremenskoj domeni je:

$$
R = \frac{u(t)}{i(t)}\tag{3-1}
$$

Također na veličinu otpora utjecaj ima i visina temperature, tako da pri višim temperaturama raste i otpor po jednadžbi:

$$
R = R_{20}[1 + \alpha(T - 20)] \tag{3-2}
$$

 $R_{20} \rightarrow$  predstavlja otpor otpornika pri temperaturi od 20°C

 $\alpha \rightarrow$  predstavlja koeficijent promjene otpora ako se temperatura poveća za 1<sup>o</sup>C

T → predstavlja temperaturu pri kojoj želimo izračunti otpor otpornika

#### <span id="page-9-3"></span><span id="page-9-2"></span>**3.1.1 Nadomjesna shema realnog otpornika**

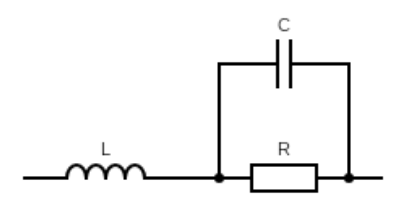

**Slika 3. 1.** *Nadomjesna shema realnog otpornika.*

Ukupna impedancija nadomjesne sheme sa slike (Slika 3.1.) može se prikazati izrazom (3-3). Pomoću izraza (3-3) može se prikazati amplitudno-frekvencijska i fazno-frekvencijska karakteristika nadomjesnog kruga mjernog otpornika (Slika 3.2.). Frekvencijska karakteristika prikazana je u programu MATLAB s pomoću koda prikazanog na slici (Slika 3.3.). Koristit će se relativno širok raspon kružnih frekvencija, tj. od 10<sup>-5</sup>[rad/s] do 10<sup>15</sup> [rad/s]. Za prikaz frekvencijskih karakteristika koristi se numerički postupak gdje se moraju pretpostaviti vrijednosti parametara otpornika, to jest koriste se vrijednosti parametara nekog realnog otpornika kako bi se na primjeru stvarnog otpornika prikazala frekvencijska karakteristika. Kod pretpostavljanja iznosa parazitskih parametara nastojao se odabrati iznos koji odgovara redu veličine stvarne vrijednosti parazitskog parametra. Vrijednosti parametara prikazane su unutar koda u MATLAB-u (Slika 3.3.) i u tablici (Tablica 3.1.).

$$
Z = j\omega L + \frac{R \times \frac{1}{j\omega C}}{R + \frac{1}{j\omega C}} = R \frac{LC(j\omega)^2 + \frac{L}{R}j\omega + 1}{j\omega RC + 1}
$$
(3-3)

<span id="page-10-0"></span>**Tablica 3. 1.** *Iznosi nadomjesnih parametara korištenih za crtanje amplitudno-frekvencijskih i fazno-frekvencijskih karakteristika nadomjesne sheme realnog otpornika.*

| Parametar | Iznos                    |
|-----------|--------------------------|
|           |                          |
|           | [ <sub>pH</sub> ]<br>100 |
|           |                          |

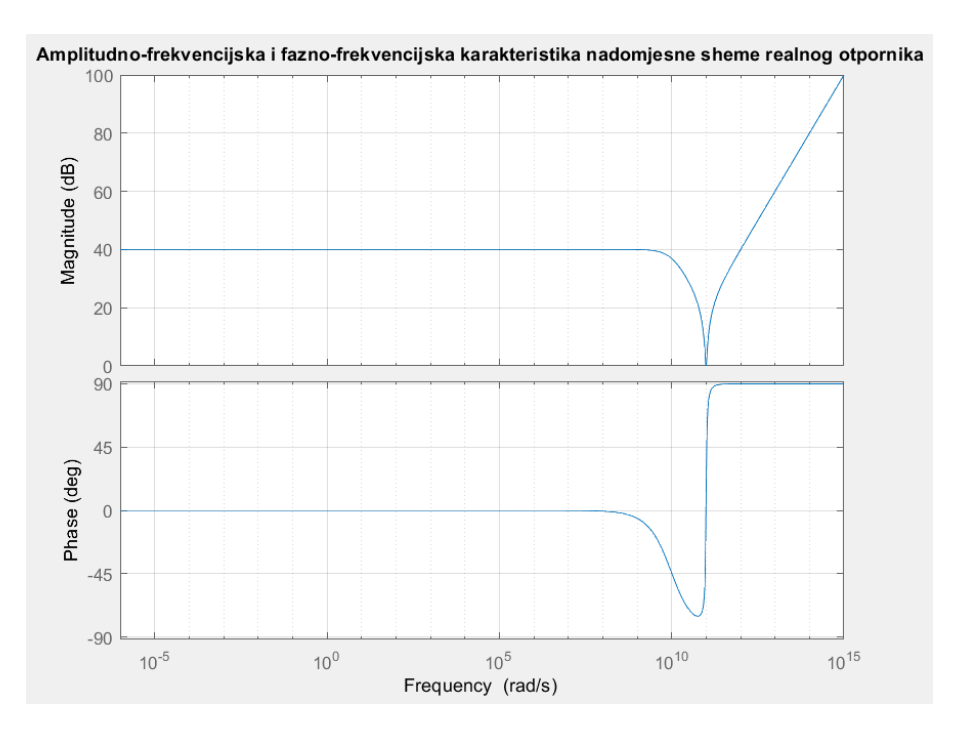

<span id="page-11-1"></span>**Slika 3. 2.** *Amplitudno-frekvencijska i fazno-frekvencijska karakteristika nadomjesne sheme realnog otpornika.*

```
clear all; close all; clc;
s = sym('s');%%otpornik
R_{other} = sym('R_{other});
L_{\text{otpor}} = sym('L_{\text{otpor}}');C_{\text{otpor}} = \text{sym}('C_{\text{otpor}}');{\tt Z\_otpor=s*L\_otpor+R\_otpor/(R\_otpor*C\_otpor*s ~+~1)}: }% numeričke vrijednosti
R otpor = 100; % [ohm]
L otpor = 1e-10; (H)
C_{\text{otpor}} = 1e-12; [F]
[num\_z\_otpor, den\_z\_otpor] = number(Z\_otpor);z_t f_0tpor = tf(sym2poly(subs(num_z_otpor)), sym2poly(subs(den_z_otpor)));
figure (1) ;
\texttt{bode}(\texttt{z\_tf\_otpor, \{1e-6,1e15\}})~;~\texttt{grid}~\texttt{on};\\title ('Amplitudno-frekvencijska i fazno-frekvencijska karakteristika nadomjesne sheme realnog otpornika');
```
<span id="page-11-2"></span>**Slika 3. 3.** *Prikaz koda u MATLAB-u za ispis frekvencijskih karakteristika nadomjesne sheme realnog otpornika.*

### <span id="page-11-3"></span><span id="page-11-0"></span>**3.1.2. Serijska nadomjesna shema realnog otpornika**

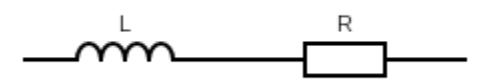

**Slika 3. 4.** *Serijska nadomjesna shema realnog otpornika.*

Ukupna impedancija nadomjesne sheme sa slike (Slika 3.4.) može se prikazati izrazom (3-4). Pomoću izraza (3-4) može se prikazati amplitudno-frekvencijska i fazno-frekvencijska karakteristika nadomjesnog kruga mjernog otpornika (Slika 3.5.). Amplitudno-frekvencijska i fazno-frekvencijska karakteristika prikazana je u programu MATLAB s pomoću koda prikazanog na slici (Slika 3.6.). Koristit će se relativno širok raspon kružnih frekvencija, tj. od 10−5 [rad/s] do 10<sup>15</sup> [rad/s]. Za prikaz frekvencijskih karakteristika koristi se numerički postupak gdje se moraju pretpostaviti vrijednosti parametara otpornika, to jest koriste se vrijednosti parametara nekog realnog otpornika kako bi se na primjeru stvarnog otpornika prikazala frekvencijska karakteristika. Kod pretpostavljanja iznosa parazitskih parametara nastojao se odabrati iznos koji odgovara redu veličine stvarne vrijednosti parazitskog parametra. Vrijednosti parametara prikazane su unutar koda u MATLAB-u (Slika 3.6.) i u tablici (Tablica 3.2.).

$$
Z = j\omega L + R = R\left(\frac{j\omega L}{R+1}\right) \tag{3-4}
$$

<span id="page-12-0"></span>**Tablica 3. 2.** *Iznosi nadomjesnih parametara korištenih za crtanje amplitudno-frekvencijskih i fazno-frekvencijskih karakteristika serijske nadomjesne sheme realnog otpornika.*

| Parametar | Iznos        |
|-----------|--------------|
| R         | $100 \Omega$ |
|           | $100$ [pH]   |

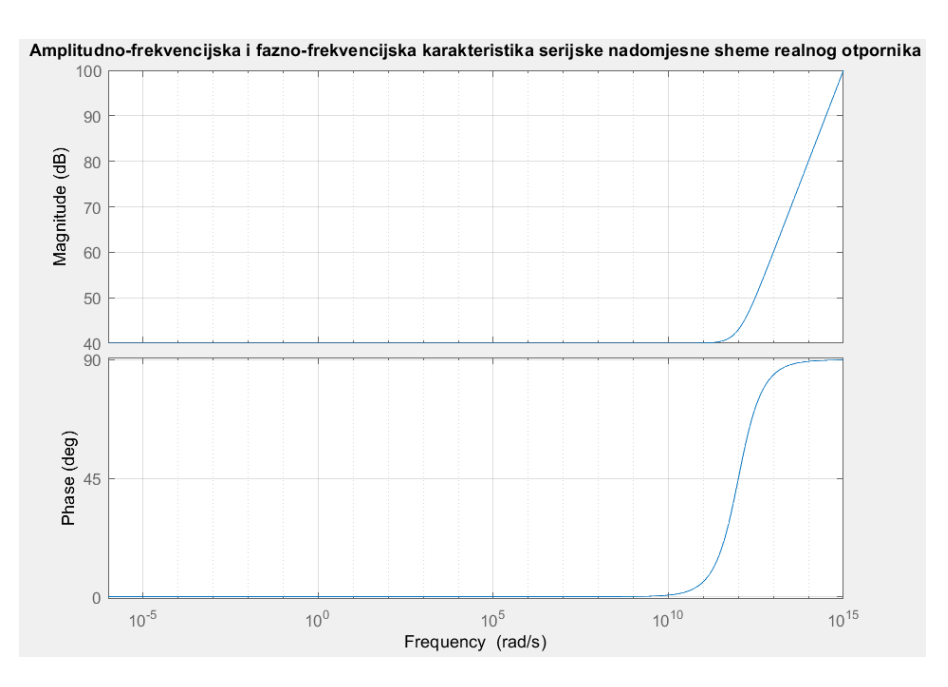

<span id="page-13-1"></span>**Slika 3. 5.** *Amplitudno-frekvencijska i fazno-frekvencijska karakteristika serijske nadomjesne sheme realnog otpornika.*

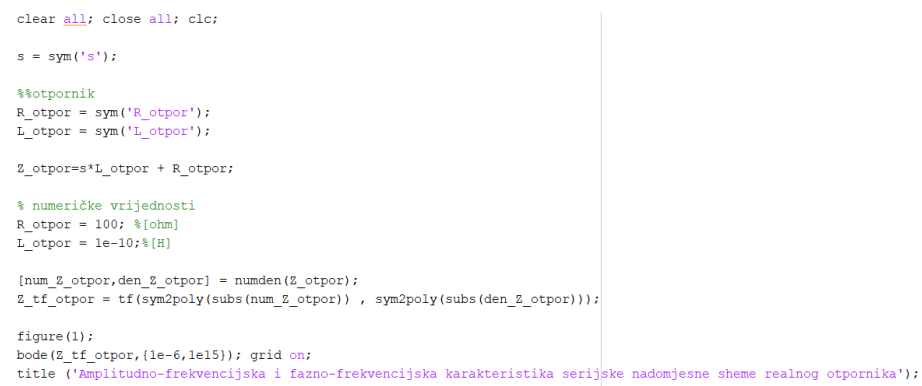

<span id="page-13-2"></span>**Slika 3. 6.** *Prikaz koda u MATLAB-u za ispis frekvencijskih karakteristika serijske nadomjesne sheme realnog otpornika.*

### <span id="page-13-0"></span>**3.1.3. Paralelna nadomjesna shema realnog otpornika**

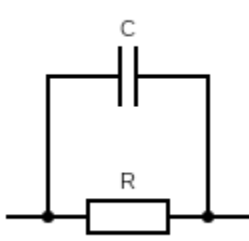

<span id="page-13-3"></span>**Slika 3. 7.** *Paralelna nadomjesna shema realnog otpornika.*

Ukupna impedancija nadomjesne sheme sa slike (Slika 3.7.) može se prikazati izrazom (3-5). Pomoću izraza (3-5) može se prikazati amplitudno-frekvencijska i fazno-frekvencijska karakteristika nadomjesnog kruga mjernog otpornika (Slika 3.8.). Amplitudno-frekvencijska i fazno-frekvencijska karakteristika prikazana je u programu MATLAB s pomoću koda prikazanog na slici (Slika 3.9.). Koristit će se relativno širok raspon kružnih frekvencija, tj. od 10−5 [rad/s] do 10<sup>15</sup> [rad/s]. Za prikaz frekvencijskih karakteristika koristi se numerički postupak gdje se moraju pretpostaviti vrijednosti parametara otpornika, kako bi se na primjeru stvarnog otpornika prikazala frekvencijska karakteristika. Kod pretpostavljanja iznosa parazitskih parametara nastojao se odabrati iznos koji odgovara redu veličine stvarne vrijednosti parazitskog parametra. Vrijednosti parametara prikazane unutar koda u MATLAB-u (Slika 3.9.) i u tablici (Tablica 3.3.).

$$
Z = \frac{R \times \frac{1}{j\omega c}}{R + \frac{1}{j\omega c}} = \frac{R}{j\omega RC + 1}
$$
\n
$$
(3-5)
$$

<span id="page-14-0"></span>**Tablica 3. 3.** *Iznosi nadomjesnih parametara korištenih za crtanje amplitudno-frekvencijskih i fazno-frekvencijskih karakteristika paralelne nadomjesne sheme realnog otpornika.*

| Parametri | <b>Iznos</b>   |
|-----------|----------------|
|           | $100 [\Omega]$ |
|           | 1[pF]          |

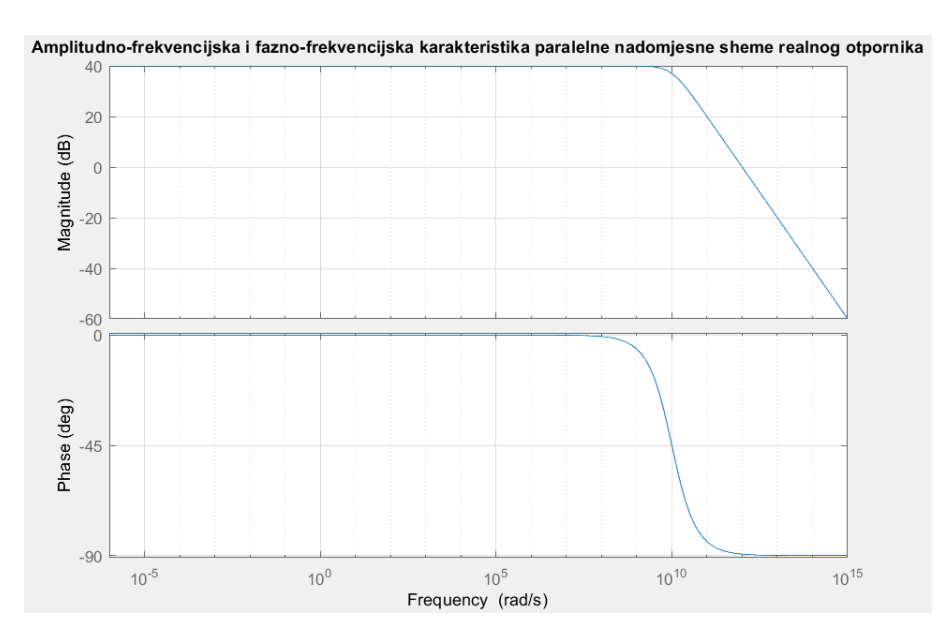

<span id="page-15-1"></span>**Slika 3. 8.** *Amplitudno-frekvencijska i fazno-frekvencijska karakteristika paralelne nadomjesne sheme realnog otpornika.*

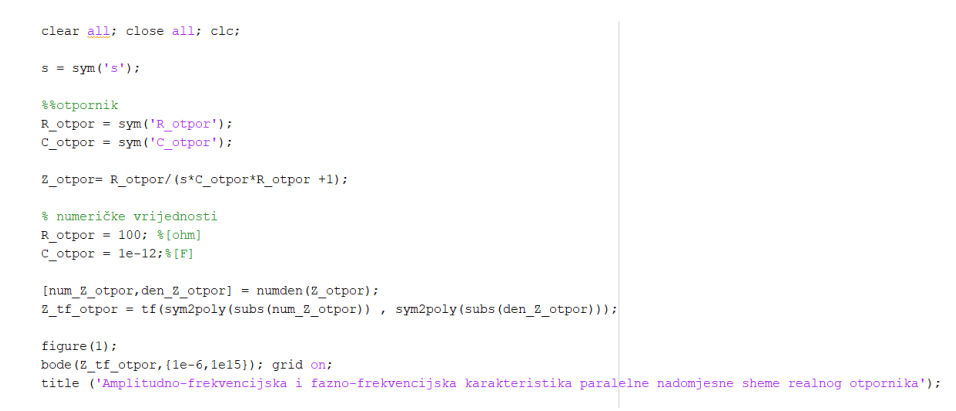

<span id="page-15-2"></span>**Slika 3. 9.** *Prikaz koda u MATLAB-u za ispis frekvencijskih karakteristika serijske nadomjesne sheme realnog otpornika.*

### <span id="page-15-0"></span>**3.2. Kondenzator**

Električni kondenzator kao komponenta električnog kruga se sastoji oddvaju vodljivih izoliranih tijela s mogućnošću skladištenja elektrostatske energije. [4]

Veličina kojom se mjeri električni kapacitet kondenzatora je Farad [F].

Najjednostavniji matematički model koji se koristi u električnim krugovima za modeliranje kondenzatora je kapacitet u kojem zanemarujemo sve ostale (parazitske) veličine osim kapaciteta, jednadžba koja opisuje kapacitet u vremenskoj domeni je:

$$
i_c = C \frac{du_c}{dt} \tag{3-6}
$$

Iz izraza (3-6) vidljivo je kako u kapacitetu ne možemo imati trenutnu promjenu napona, jer to dovodi do derivacije napona koja za taj slučaj iznosi beskonačno te dolazi do uništenja kapaciteta.

#### <span id="page-16-0"></span>**3.2.1. Nadomjesna shema realnog kondenzatora**

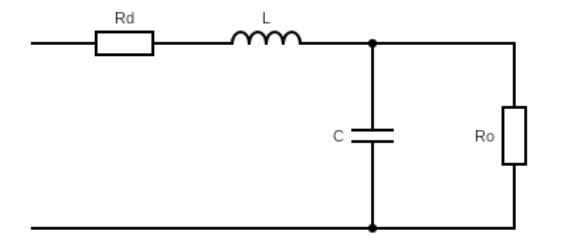

**Slika 3. 10.** *Nadomjesna shema realnog kondenzatora.*

<span id="page-16-1"></span>Ukupna impedancija nadomjesne sheme sa slike (Slika 3.10.) može se prikazati izrazom (3-7). Prvi dio izraza (3-7) je prikazan da se lakše poveže s nadomjesnom shemom, drugi dio izraza je racionalna funkcija s varijablom jω, dok je treći oblik izraza zapis s istaknutim vremenskim konstantama. Pomoću izraza (3-7) može se prikazati amplitudno-frekvencijska i faznofrekvencijska karakteristika nadomjesnog kruga mjernog kondenzatora (Slika 3.11.). Amplitudnofrekvencijska i fazno-frekvencijska karakteristika prikazana je u programu MATLAB s pomoću koda prikazanog na slici (Slika 3.12.). Koristit će se relativno širok raspon kružnih frekvencija, tj. od 10<sup>-5</sup>[rad/s] do 10<sup>15</sup> [rad/s]. Za prikaz frekvencijskih karakteristika koristi se numerički postupak gdje se moraju pretpostaviti vrijednosti parametara kondenzatora, kako bi se na primjeru stvarnog kondenzatora prikazala frekvencijska karakteristika. Kod pretpostavljanja iznosa parazitskih parametara nastojao se odabrati iznos koji odgovara redu veličine stvarne vrijednosti parazitskog parametra. Vrijednosti parametara prikazane su unutar koda u MATLAB-u (Slika 3.12.) i u tablici (Tablica 3.4.).

$$
Z = R_d + j\omega L + \frac{R_0}{1 + j\omega C R_0} = \frac{(j\omega)^2 R_0 L C + j\omega (C R_d R_0 + L) + R_0 + R_d}{1 + j\omega C R_0} = (R_0 + R_d) \frac{\frac{R_0}{R_0 + R_d} L C (j\omega)^2 + \frac{C R_d R_0 + L}{R_0 + R_d} j\omega + 1}{1 + j\omega C R_0}
$$
(3-7)

<span id="page-17-1"></span>**Tablica 3. 4.** *Iznosi nadomjesnih parametara korištenih za crtanje amplitudno-frekvencijskih i fazno-frekvencijskih karakteristika nadomjesne sheme realnog kondenzatora.*

| Parametar      | Iznos                      |
|----------------|----------------------------|
| Rd             | $1[\Omega]$                |
| R <sub>0</sub> | $1 \left[ M\Omega \right]$ |
|                | 100 [pH]                   |
| C              | $1[$ nF]                   |

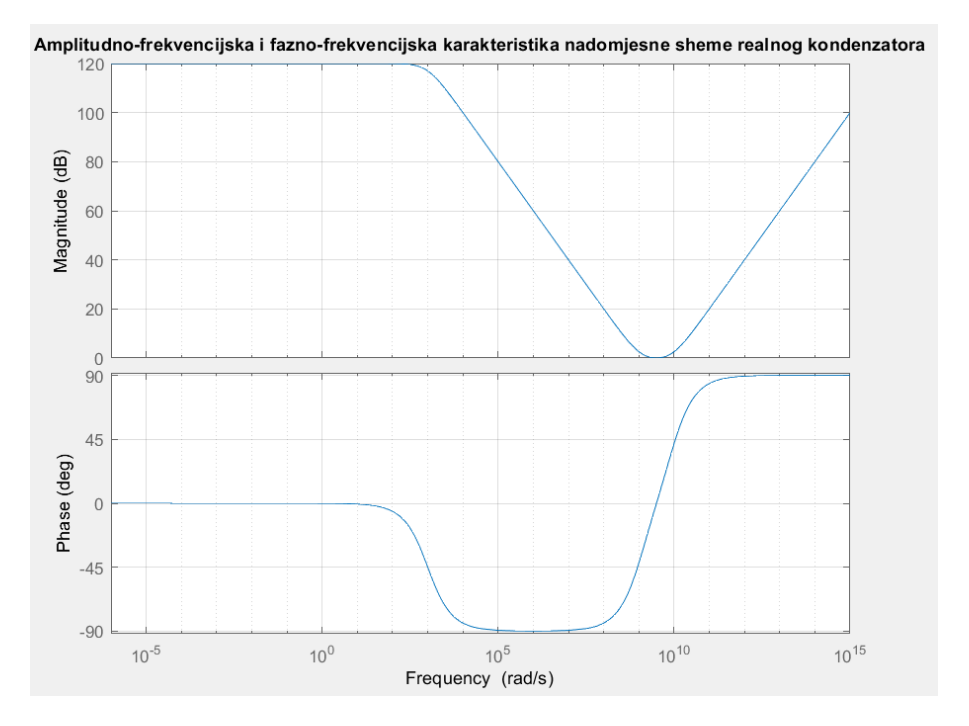

<span id="page-17-0"></span>**Slika 3. 11.** *Amplitudno-frekvencijska i fazno-frekvencijska karakteristika nadomjesne sheme realnog kondenzatora.*

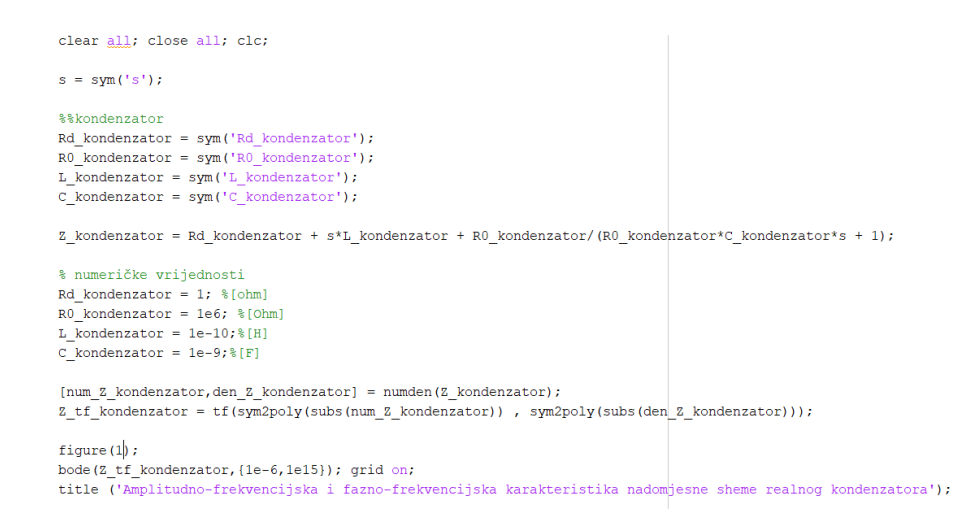

<span id="page-18-1"></span>**Slika 3. 12.** *Prikaz koda u MATLAB-u za ispis frekvencijskih karakteristika nadomjesne sheme realnog kondenzatora.*

### <span id="page-18-0"></span>**3.2.2. Serijska nadomjesna shema realnog kondenzatora**

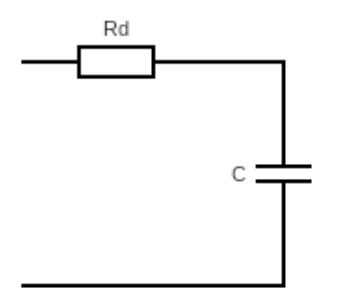

**Slika 3. 13.** *Serijska nadomjesna shema realnog kondenzatora.*

<span id="page-18-2"></span>Ukupna impedancija nadomjesne sheme sa slike (Slika 3.13.) može se prikazati izrazom (3-8). Pomoću izraza (3-8) može se prikazati amplitudno-frekvencijska i fazno-frekvencijska karakteristika nadomjesnog kruga mjernog kondenzatora (Slika 3.14.). Amplitudno-frekvencijska i fazno-frekvencijska karakteristika prikazana je u programu MATLAB s pomoću koda prikazanog na slici (Slika 3.15.). Koristit će se relativno širok raspon kružnih frekvencija, tj. od 10<sup>-5</sup>[rad/s] do 10<sup>15</sup> [rad/s]. Za prikaz frekvencijskih karakteristika koristi se numerički postupak gdje se moraju pretpostaviti vrijednosti parametara kondenzatora, kako bi se na primjeru stvarnog kondenzatora prikazala frekvencijska karakteristika. Kod pretpostavljanja iznosa parazitskih parametara nastojao se odabrati iznos koji odgovara redu veličine stvarne vrijednosti parazitskog parametra. Vrijednosti parametara prikazane su unutar koda u MATLAB-u (Slika 3.15.) i u tablici (Tablica 3.5.).

$$
Z = R_d + \frac{1}{j\omega c} = \frac{1 + j\omega c R_d}{j\omega c} = R_d \frac{1 + j\omega c R_d}{j\omega c R_d}
$$
(3-8)

<span id="page-19-2"></span>**Tablica 3. 5.** *Iznosi nadomjesnih parametara korištenih za crtanje amplitudno-frekvencijskih i fazno-frekvencijskih karakteristika serijske nadomjesne sheme realnog kondenzatora.*

| Parametar | Iznos       |
|-----------|-------------|
| Rd        | $1[\Omega]$ |
|           | $1[$ nF]    |

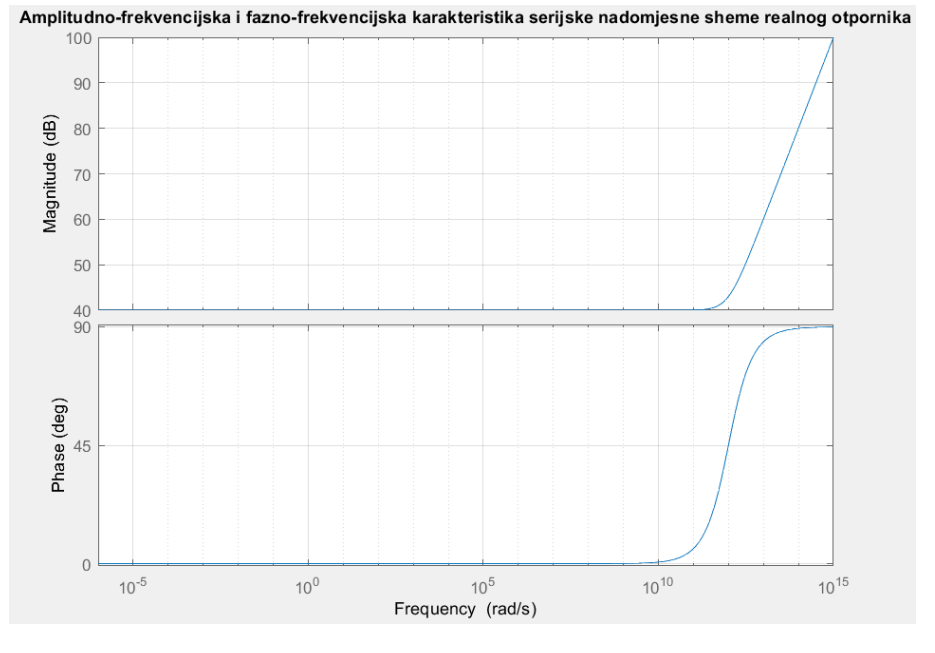

<span id="page-19-0"></span>**Slika 3. 14.** *Amplitudno-frekvencijska i fazno-frekvencijska karakteristika serijske nadomjesne sheme realnog kondenzatora.*

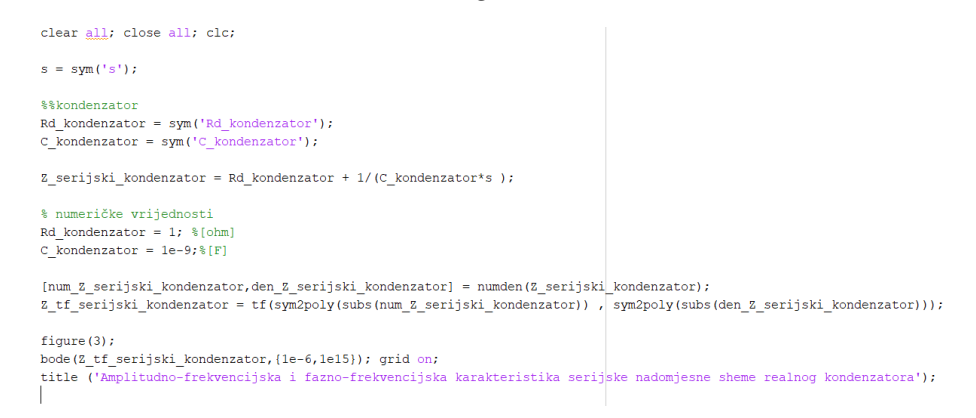

<span id="page-19-1"></span>**Slika 3. 15.** *Prikaz koda u MATLAB-u za ispis frekvencijskih karakteristika serijske nadomjesne sheme realnog kondenzatora.*

### <span id="page-20-0"></span>**3.2.3. Paralelna nadomjesna shema realnog kondenzatora**

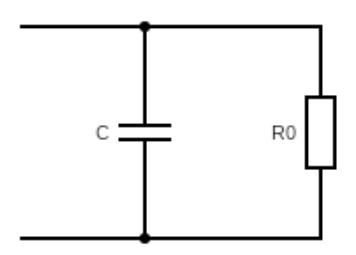

**Slika 3. 16.** *Paralelna nadomjesna shema realnog kondenzatora.*

<span id="page-20-1"></span>Ukupna impedancija nadomjesne sheme sa slike (Slika 3.16.) može se prikazati izrazom (3-9). Pomoću izraza (3-9) može se prikazati amplitudno-frekvencijska i fazno-frekvencijska karakteristika nadomjesnog kruga mjernog kondenzatora (Slika 3.17.). Amplitudno-frekvencijska i fazno-frekvencijska karakteristika prikazana je u programu MATLAB s pomoću koda prikazanog na slici (Slika 3.18.). Koristit će se relativno širok raspon kružnih frekvencija, tj. od 10−15[rad/s] do 10<sup>5</sup> [rad/s]. Za prikaz frekvencijskih karakteristika koristi se numerički postupak gdje se moraju pretpostaviti vrijednosti parametara kondenzatora, kako bi se na primjeru stvarnog kondenzatora prikazala frekvencijska karakteristika. Kod pretpostavljanja iznosa parazitskih parametara nastojao se odabrati iznos koji odgovara redu veličine stvarne vrijednosti parazitskog parametra. Vrijednosti parametara prikazane su unutar koda u MATLAB-u (Slika 3.18.) i u tablici (Tablica 3.6.).

$$
Z = \frac{R_0 * \frac{1}{j\omega C}}{R_0 + \frac{1}{j\omega C}} = \frac{R_0}{1 + j\omega C R_0}
$$
(3-9)

<span id="page-20-2"></span>**Tablica 3. 6.** *Iznosi nadomjesnih parametara korištenih za crtanje amplitudno-frekvencijskih i fazno-frekvencijskih karakteristika paralelne nadomjesne sheme realnog kondenzatora.*

| Parametar | Iznos                             |
|-----------|-----------------------------------|
| Ro        | $1 \left[ \text{M}\Omega \right]$ |
|           | $1[$ nF]                          |

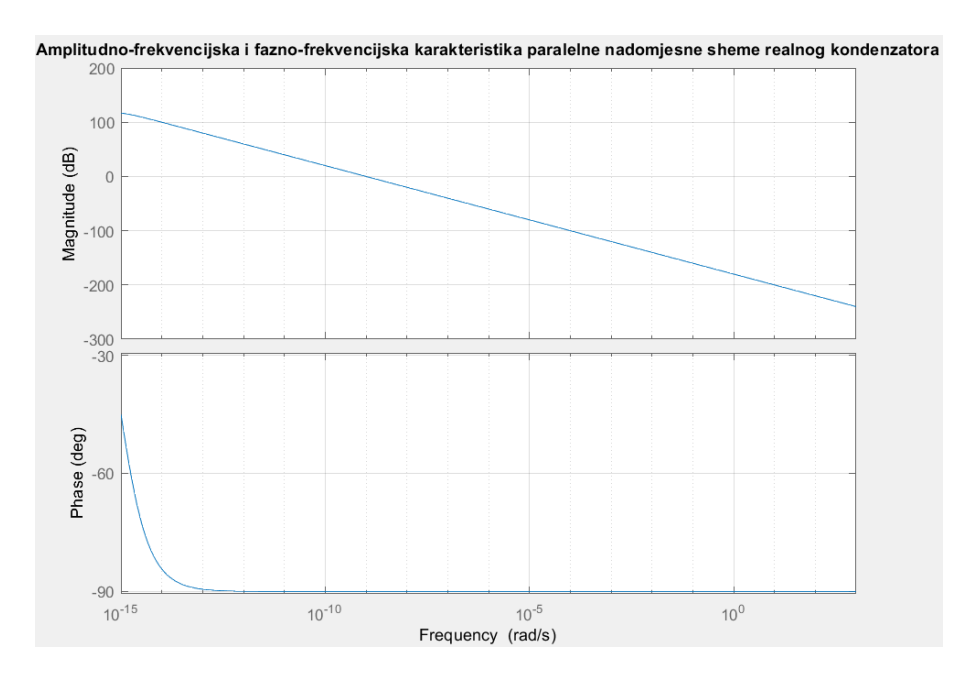

<span id="page-21-1"></span>**Slika 3. 17.** *Amplitudno-frekvencijska i fazno-frekvencijska karakteristika paralelne nadomjesne sheme realnog kondenzatora.*

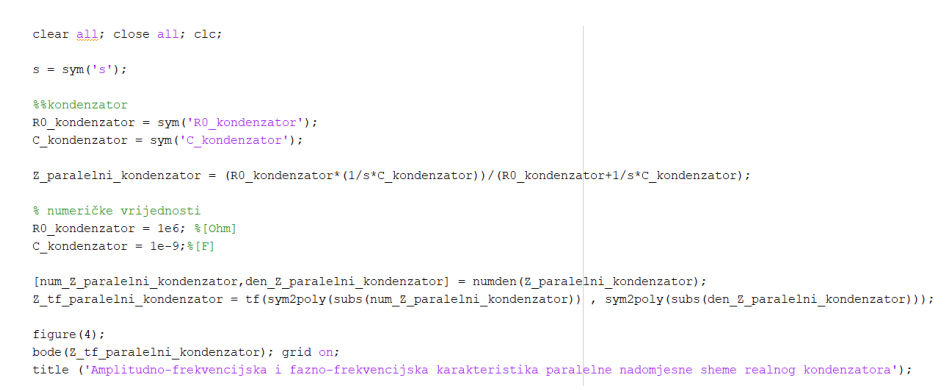

<span id="page-21-2"></span>**Slika 3. 18.** *Prikaz koda u MATLAB-u za ispis frekvencijskih karakteristika paralelne nadomjesne sheme realnog kondenzatora.*

### <span id="page-21-0"></span>**3.3. Zavojnica**

Zavojnica je elektronička komponenta koja se sastoji od dva prilaza (priključaka) i vodiča

koji se nalazi između njih, koja služi kao spremnik magnetske energije.[5]

Veličina za mjerenja induktiviteta zavojnice je Henri [H].

Najjednostavniji matematički model koji se koristi u električnim krugovima za modeliranje zavojnice je induktivitet u kojem zanemarujemo sve ostale (parazitske) veličine osim induktiviteta, jednadžba koja opisuje induktivitet u vremenskoj domeni je:

$$
u_L = L \frac{di_L}{dt} \tag{3-10}
$$

Iz izraza (3-1) vidljivo je kako u induktivitetu ne možemo imati trenutnu promjenu struje, jer to dovodi do derivacije struja koja za taj slučaj iznosi beskonačno te dolazi do uništenja induktiviteta.

#### <span id="page-22-0"></span>**3.3.1. Nadomjesna shema realne zavojnice**

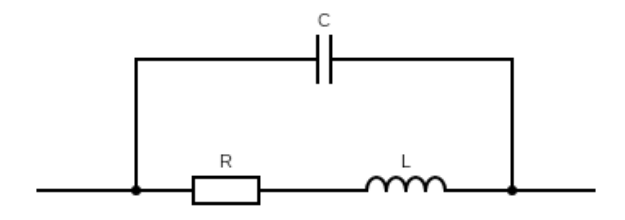

**Slika 3. 19.** *Nadomjesna shema realne zavojnice.*

<span id="page-22-1"></span>Ukupna impedancija nadomjesne sheme sa slike (Slika 3.19.) može se prikazati izrazom (3-11). Pomoću izraza (3-11) može se prikazati amplitudno-frekvencijska i fazno-frekvencijska karakteristika nadomjesnog kruga mjerne zavojnice (Slika 3.20.). Amplitudno-frekvencijska i fazno-frekvencijska karakteristika prikazana je u programu MATLAB s pomoću koda prikazanog na slici (Slika 3.21.). Koristit će se relativno širok raspon kružnih frekvencija, tj. od 10<sup>-5</sup>[rad/s] do 10<sup>15</sup> [rad/s]. Za prikaz frekvencijskih karakteristika koristi se numerički postupak gdje se moraju pretpostaviti vrijednosti parametara zavojnice, kako bi se na primjeru stvarne zavojnice prikazala frekvencijska karakteristika. Kod pretpostavljanja iznosa parazitskih parametara nastojao se odabrati iznos koji odgovara redu veličine stvarne vrijednosti parazitskog parametra. Vrijednosti parametara prikazane su unutar koda u MATLAB-u (Slika 3.21.) i u tablici (Tablica 3.7.).

$$
Z = \frac{(R + j\omega L) * \frac{1}{j\omega C}}{(R + j\omega L) + \frac{1}{j\omega C}} = \frac{R + j\omega L}{(j\omega)^2 L C + j\omega RC + 1} = R \frac{j\omega L / R + 1}{(j\omega)^2 L C + j\omega RC + 1}
$$
(3-11)

<span id="page-23-1"></span>**Tablica 3. 7.** *Iznosi nadomjesnih parametara korištenih za crtanje amplitudno-frekvencijskih i fazno-frekvencijskih karakteristika nadomjesne sheme realne zavojnice.*

| Parametar     | Iznos               |
|---------------|---------------------|
| R             | $100$ [m $\Omega$ ] |
|               | $1 \text{ [µF]}$    |
| $\mathcal{C}$ | 1[pF]               |

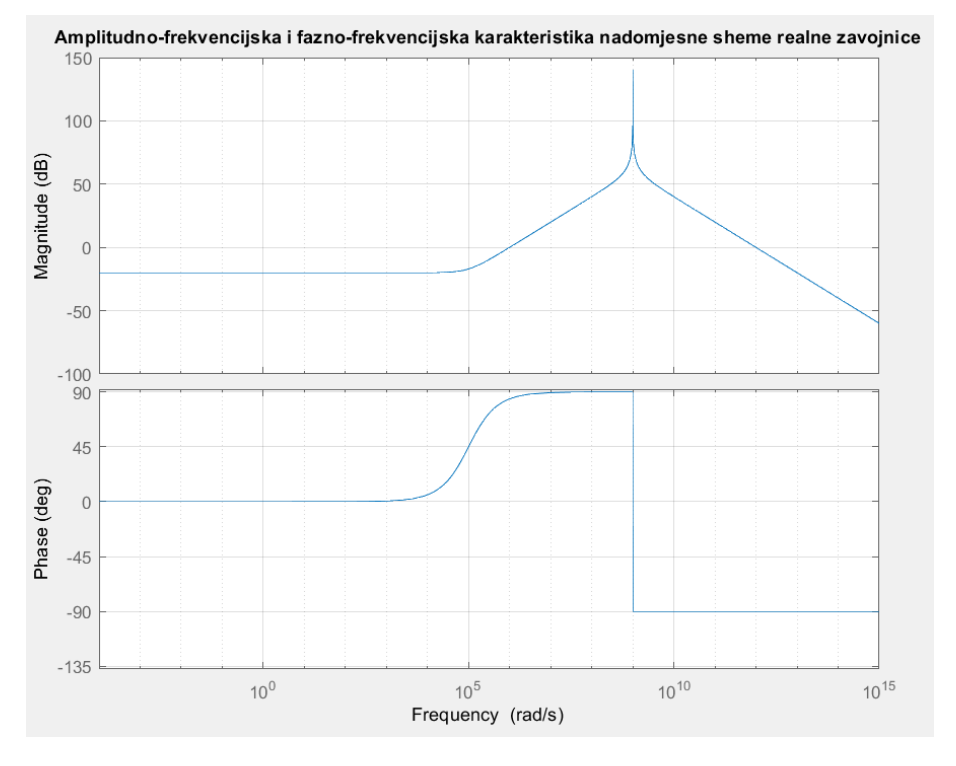

<span id="page-23-0"></span>**Slika 3. 20.** *Amplitudno-frekvencijska i fazno-frekvencijska karakteristika nadomjesne sheme realne zavojnice.*

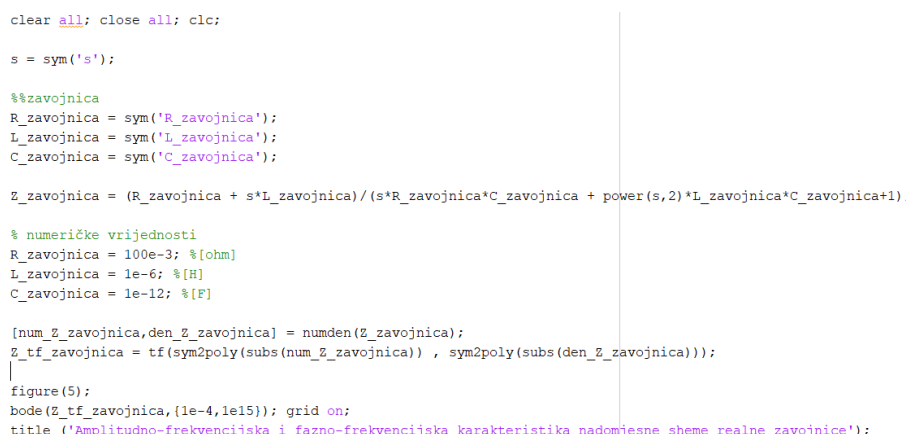

<span id="page-24-1"></span>**Slika 3. 21.** *Prikaz koda u MATLAB-u za ispis frekvencijskih karakteristika nadomjesne sheme realne zavojnice.*

### <span id="page-24-0"></span>**3.3.2. Serijska nadomjesna shema realne zavojnice**

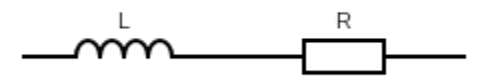

**Slika 3. 22.** *Serijska nadomjesna shema realne zavojnice.*

<span id="page-24-2"></span>Ukupna impedancija nadomjesne sheme sa slike (Slika 3.22.) može se prikazati izrazom (3-12). Pomoću izraza (3-12) može se prikazati amplitudno-frekvencijska i fazno-frekvencijska karakteristika nadomjesnog kruga mjerne zavojnice (Slika 3.23.). Amplitudno-frekvencijska i fazno-frekvencijska karakteristika prikazana je u programu MATLAB s pomoću koda prikazanog na slici (Slika 3.24.). Koristit će se relativno širok raspon kružnih frekvencija, tj. od 10<sup>-5</sup>[rad/s] do 10<sup>15</sup> [rad/s]. Za prikaz frekvencijskih karakteristika koristi se numerički postupak gdje se moraju pretpostaviti vrijednosti parametara zavojnice, kako bi se na primjeru stvarne zavojnice prikazala frekvencijska karakteristika. Kod pretpostavljanja iznosa parazitskih parametara nastojao se odabrati iznos koji odgovara redu veličine stvarne vrijednosti parazitskog parametra. Vrijednosti parametara prikazane su unutar koda u MATLAB-u (Slika 3.24.) i u tablici (Tablica 3.8.).

$$
Z = j\omega L + R \tag{3-12}
$$

<span id="page-25-2"></span>**Tablica 3. 8.** *Iznosi nadomjesnih parametara korištenih za crtanje amplitudno-frekvencijskih i fazno-frekvencijskih karakteristika serijske nadomjesne sheme realne zavojnice.*

| Parametar | <b>Iznos</b>        |
|-----------|---------------------|
| R         | $100$ [m $\Omega$ ] |
|           | $1 \text{ [µF]}$    |

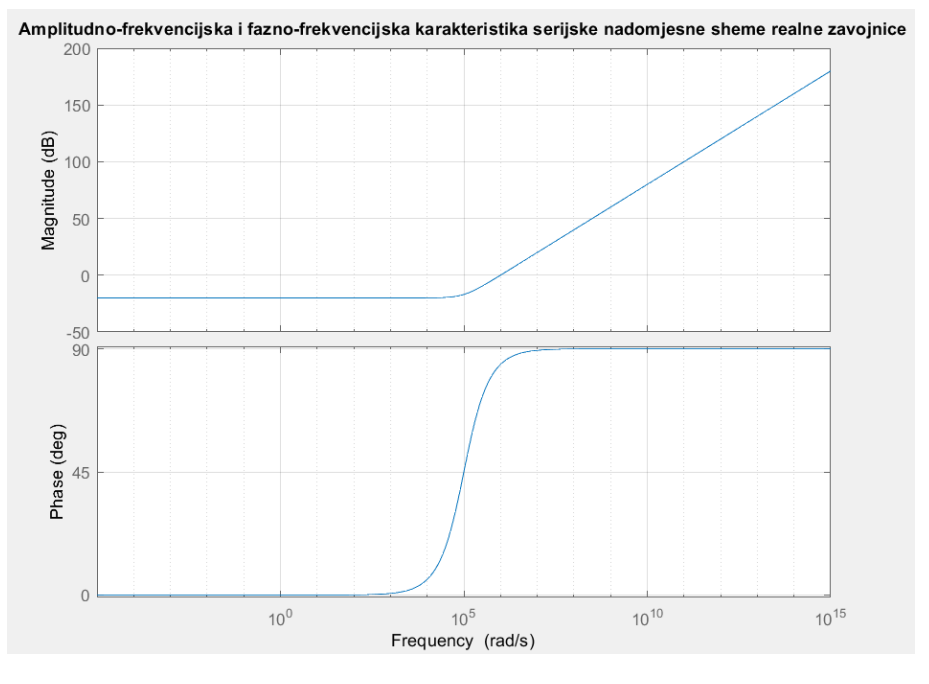

<span id="page-25-0"></span>**Slika 3. 23.** *Amplitudno-frekvencijska i fazno-frekvencijska karakteristika serijske nadomjesne sheme realne zavojnice.*

<span id="page-25-1"></span>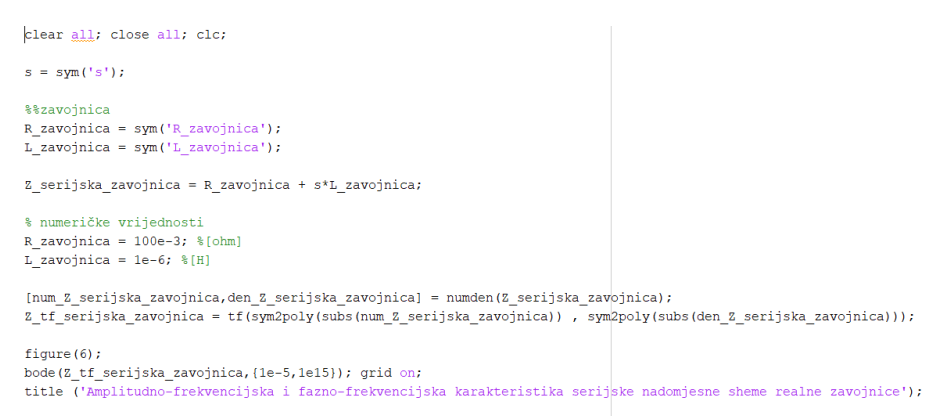

**Slika 3. 24.** *Prikaz koda u MATLAB-u za ispis frekvencijskih karakteristika serijske nadomjesne sheme realne zavojnice.*

### <span id="page-26-0"></span>**3.3.3. Paralelna nadomjesna shema realne zavojnice**

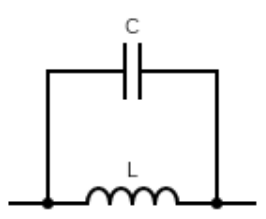

**Slika 3. 25.** *Paralelna nadomjesna shema realne zavojnice.*

<span id="page-26-1"></span>Ukupna impedancija nadomjesne sheme sa slike (Slika 3.25.) može se prikazati izrazom (3-13). Pomoću izraza (3-13) može se prikazati amplitudno-frekvencijska i fazno-frekvencijska karakteristika nadomjesnog kruga mjerne zavojnice (Slika 3.26.). Amplitudno-frekvencijska i fazno-frekvencijska karakteristika prikazana je u programu MATLAB s pomoću koda prikazanog na slici (Slika 3.27.). Koristit će se relativno širok raspon kružnih frekvencija, tj. od 10<sup>-5</sup>[rad/s] do 10<sup>15</sup> [rad/s]. Za prikaz frekvencijskih karakteristika koristi se numerički postupak gdje se moraju pretpostaviti vrijednosti parametara zavojnice, kako bi se na primjeru stvarne zavojnice prikazala frekvencijska karakteristika. Kod pretpostavljanja iznosa parazitskih parametara nastojao se odabrati iznos koji odgovara redu veličine stvarne vrijednosti parazitskog parametra. Vrijednosti parametara prikazane su unutar koda u MATLAB-u (Slika 3.27.) i u tablici (Tablica 3.9.).

$$
Z = \frac{j\omega L \frac{1}{j\omega C}}{j\omega L + \frac{1}{j\omega C}} = \frac{j\omega L}{(j\omega)^2 LC + 1}
$$
(3-4)

<span id="page-26-2"></span>**Tablica 3. 9.** *Iznosi nadomjesnih parametara korištenih za crtanje amplitudno-frekvencijskih i fazno-frekvencijskih karakteristika paralelne nadomjesne sheme realne zavojnice.*

| Parametar | Iznos            |
|-----------|------------------|
|           | 1[pF]            |
|           | $1 \text{ [µF]}$ |

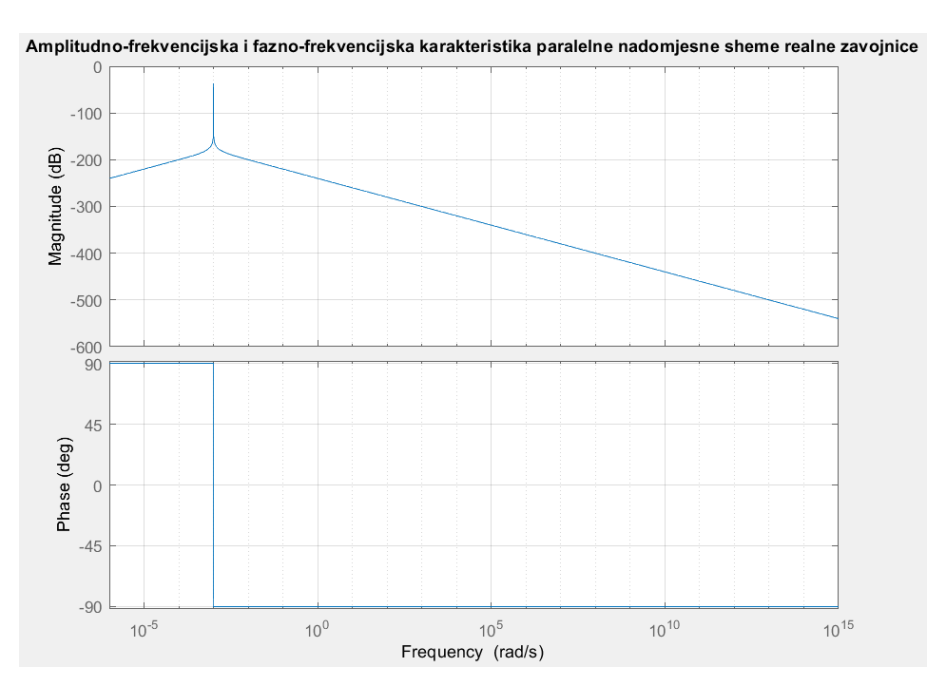

<span id="page-27-0"></span>**Slika 3. 26.** *Amplitudno-frekvencijska i fazno-frekvencijska karakteristika paralelne nadomjesne sheme realne zavojnice.*

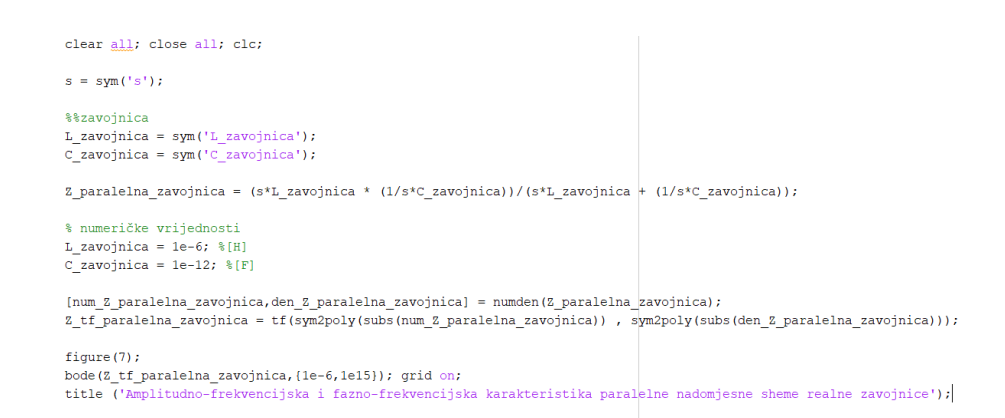

<span id="page-27-1"></span>**Slika 3. 27.** *Prikaz koda u MATLAB-u za ispis frekvencijskih karakteristika paralelne nadomjesne sheme realne zavojnice.*

## <span id="page-28-0"></span>**4. MJERENJE PARAMETARA ELEKTRONIČKIH KOMPONENTI**

### <span id="page-28-1"></span>**4.1. Mjerenje parametara otpornika**

Parametri koji su mjereni kod otpornika su otpor (R) i faktor dobrote (Q). Pretpostavka je da će instrument mjeriti vrijednost otpora koja je približna nazivnoj vrijednosti, također se pretpostavlja da će izmjereni faktor dobrote biti približno nula.

Pri mjerenju parametara otpornika korištena je nadomjesna shema (Slika 4.1. pod a), što je pojednostavljena shema u usporedi s onom prikazanom u teorijskom dijelu rada, razlog tomu je što instrument s pomoću kojeg je izvršeno mjerenje ima u sebi mogućnost mjerenja parametara preko nadomjesne sheme kao što je na slici. Za proces mjerenja korišten je jedan otpornik nazivnog otpora 39Ω kao što je prikazano na slici (Slika 4.1. pod b).

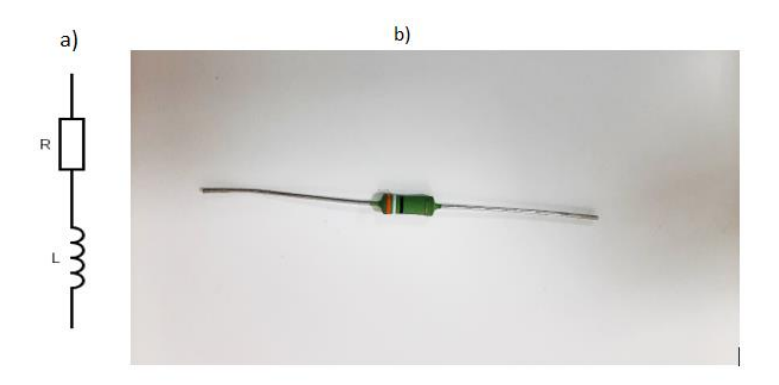

<span id="page-28-2"></span>**Slika 4. 1.** *a) Nadomjesna shema otpornika korištena pri mjerenju s mjernim uređajem, b) Otpornik korišten pri mjerenju nazivnog otpora 39 [Ω].*

| f [kHZ] | $R[\Omega]$ | Q      | $X_L[H]$ | $ Z  [\Omega]$ | $\varphi$ [°] |
|---------|-------------|--------|----------|----------------|---------------|
| 0,1     | 38,842      | 0,0002 | 0,007768 | 38,842         | 0,011459      |
| 0,2     | 38,842      | 0,0002 | 0,007768 | 38,842         | 0,011459      |
| 0,3     | 38,842      | 0,0003 | 0,011653 | 38,842         | 0,017189      |
| 0,4     | 38,843      | 0,0004 | 0,015537 | 38,843         | 0,022918      |
| 0,5     | 38,843      | 0,0006 | 0,023306 | 38,84301       | 0,034377      |
| 0,6     | 38,842      | 0,0006 | 0,023305 | 38,84201       | 0,034377      |
| 0,7     | 38,842      | 0,0008 | 0,031074 | 38,84201       | 0,045837      |
| 0,8     | 38,843      | 0,0009 | 0,034959 | 38,84302       | 0,051566      |
| 0,9     | 38,844      | 0,001  | 0,038844 | 38,84402       | 0,057296      |
| 1,0     | 38,844      | 0,0011 | 0,042728 | 38,84402       | 0,063025      |
| 1,1     | 38,843      | 0,0012 | 0,046612 | 38,84303       | 0,068755      |
| 1,2     | 38,844      | 0,0013 | 0,050497 | 38,84403       | 0,074484      |
| 1,3     | 38,843      | 0,0015 | 0,058265 | 38,84304       | 0,085944      |
| 1,4     | 38,843      | 0,0016 | 0,062149 | 38,84305       | 0,091673      |
| 1,5     | 38,843      | 0,0017 | 0,066033 | 38,84306       | 0,097403      |
| 1,6     | 38,842      | 0,0017 | 0,066031 | 38,84206       | 0,097403      |
| 1,7     | 38,842      | 0,0019 | 0,0738   | 38,84207       | 0,108862      |
| 1,8     | 38,843      | 0,002  | 0,077686 | 38,84308       | 0,114591      |
| 1,9     | 38,843      | 0,0021 | 0,08157  | 38,84309       | 0,120321      |
| 2,0     | 38,844      | 0,0022 | 0,085458 | 38,84449       | 0,126051      |

<span id="page-29-0"></span>**Tablica 4. 1.** *Rezultati mjerenja otpornika 39[Ω].*

Iz tablice (Tablica 4.1.) vidljivo je kako se mjerenja poklapaju sa pretpostavkom, to jest otpor je približno 39[Ω] pri svakoj ispitnoj frekvenciji. Također se iz tablice može iščitati kako je porastom ispitne frekvencije rastao i faktor dobrote, ali on je i dalje ostao približno nula što se

poklapa s pretpostavkom. Na slici (Slika 4.3.) može se vidjeti graf koji prikazuje kako su se mijenjali izmjereni parametri s promjenom ispitne frekvencije, to jest iz grafa se može također uočiti kako se otpor gotovo nije mijenjao kao ni faktor dobrote, to jest ostali su približno konstantni pri mjerenju što se poklapa sa pretpostavkom prije mjerenja. U tablici (Tablica 4.1.) se također nalaze vrijednosti reaktancije (X<sub>L</sub>), modula impedancije (|Z|) te faznog kuta (φ). Te vrijednosti su dobivene računskim putem s pomoću ispod navedenih izraza. Vrijednost reaktancije izračunata je izrazom (4-1), modul impedancije je izračunat je izrazom (4-2), dok vrijednost faznog kuta izračunata je izrazom (4-3).

$$
X_L = R * Q \tag{4-1}
$$

$$
|Z| = \sqrt{R^2 + X_L^2} \tag{4-2}
$$

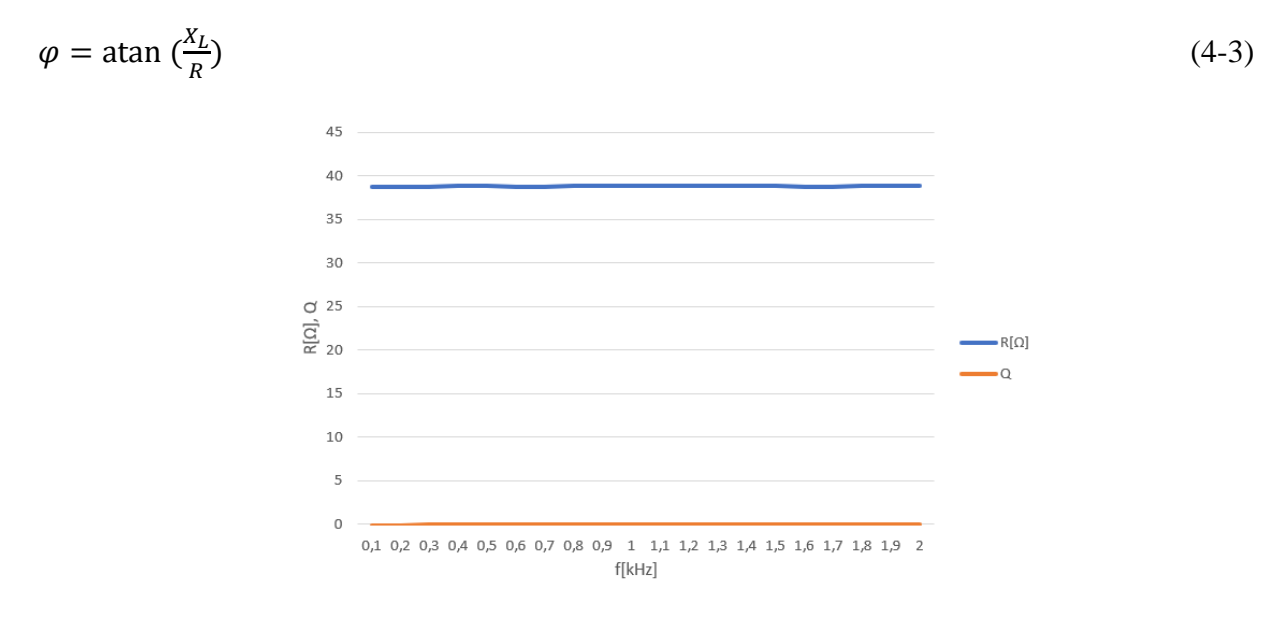

<span id="page-30-0"></span>**Slika 4. 2.** *Graf promjene parametara otpornika u odnosu na promjenu frekvencije.*

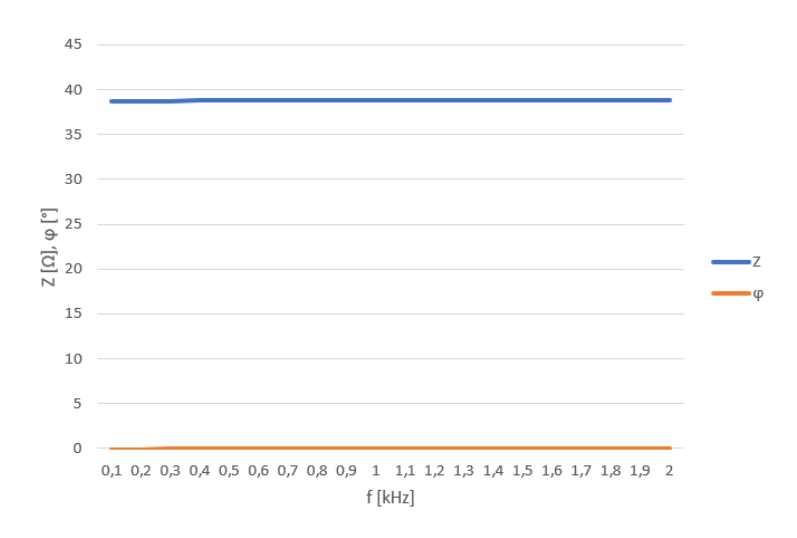

**Slika 4. 3.** *Graf promjene impedancije i faznog kuta u odnosu na frekvenciju.*

<span id="page-31-0"></span>Iz grafa sa slike (Slika 4.3.) može se uočiti kako se impedancija otpornika i fazni kut otpornika ponašaju približno jednako kao i na slici (Slika 4.2.) unutar frekvencijskog spektra (od 0,1 kHz do 2 kHz), to jest impedancija i fazni kut ostaju približno konstantni.

Na sljedećim slikama (Slika 4.4. i Slika 4.5.) može se vidjeti koje su sve opcije bile odabrane na instrumentu pri svakom mjerenju parametara otpornika te se vidi kako je instrument spojen s pomoću priključnica na mjereni otpornik.

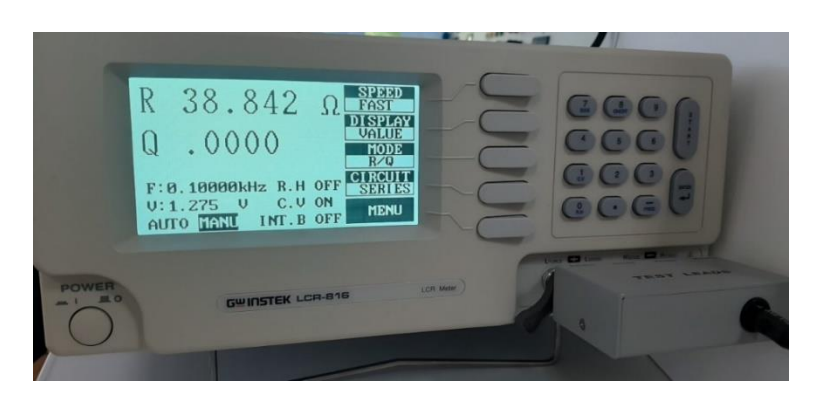

**Slika 4. 4.** *Postavke korištene pri mjerenju parametara.*

<span id="page-32-0"></span>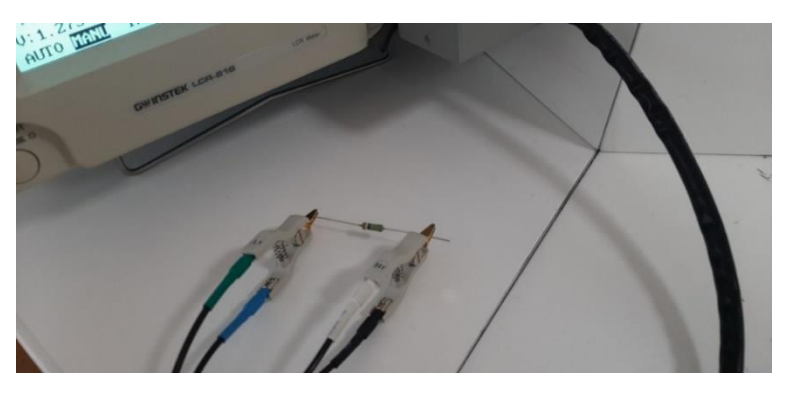

<span id="page-32-1"></span>**Slika 4. 5.** *Način priključenja otpornika na stezaljke instrumenta.*

### <span id="page-33-0"></span>**4.2. Mjerenje parametara zavojnice**

Parametri koji su mjereni kod zavojnice su induktivitet (L) i faktor dobrote (Q). Pretpostavka je da će instrument mjeriti vrijednost induktiviteta koja je približna nazivnoj vrijednosti, također pretpostavlja se da iznos faktora dobrote rasti s porastom frekvencije.

Pri mjerenju parametara zavojnice korištena je nadomjesna shema (Slika 4.6.), što je pojednostavljena shema u usporedi s onom prikazanom u teorijskom dijelu rada, razlog tomu je što instrument s pomoću kojeg je izvršeno mjerenje ima u sebi mogućnost mjerenja parametara preko nadomjesne sheme kao što je na slici. Za proces mjerenja korištene su dvije zavojnice prikazane na slici (Slika 4.7.) s različitim nazivnim vrijednostima.

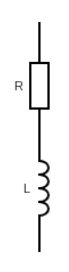

<span id="page-33-1"></span>**Slika 4. 6.** *Nadomjesna shema zavojnice korištena pri mjerenju.*

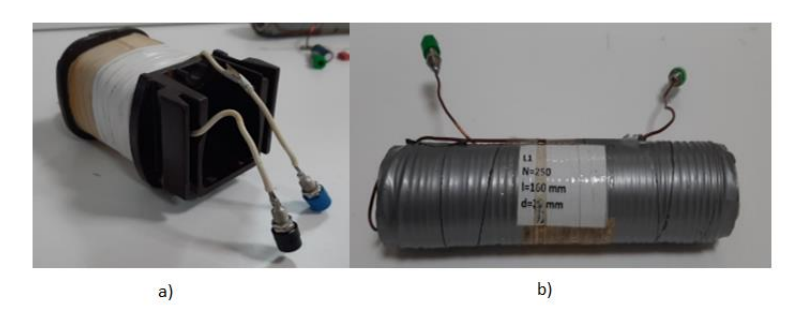

<span id="page-33-2"></span>**Slika 4. 7.** *a) Zavojnica nazivnog induktiviteta 45 [mH] korištena pri mjerenju, b) Zavojnica nazivnog induktiviteta 0,45 [mH] korištena pri mjerenju.*

U tablici (Tablica 4.2.) korišteni su indeksi kako bi se razlikovalo na koju se zavojnicu odnose koja mjerenja (indeks 1 predstavlja mjerenja s prvom zavojnicom, slika 4.7. pod a, indeks 2 predstavlja mjerenja s drugom zavojnicom, slika 4.7. pod b).

| $\mathbf f$<br>[kHz] | $L_1[mH]$ | $Q_1$ | $\mathbf{Z}_1[\Omega]$ | $\varphi_1$ [°] | $L_2[mH]$ | $\mathbf{Q}_2$ | $\mathbf{Z}_2[\Omega]$ | $\varphi_2$ [°] |
|----------------------|-----------|-------|------------------------|-----------------|-----------|----------------|------------------------|-----------------|
|                      |           |       |                        |                 |           |                |                        |                 |
| 0,1                  | 43,407    | 1,281 | 34,59963               | 52,02           | 0,43679   | 0,4817         | 0,632394               | 25,72           |
| 0,2                  | 43,404    | 2,560 | 58,55671               | 68,66           | 0,43644   | 0,7781         | 0,893092               | 37,89           |
| 0,3                  | 43,388    | 3,838 | 84,51495               | 75,40           | 0,43602   | 1,208          | 1,066948               | 50,38           |
| 0,4                  | 43,376    | 5,112 | 111,082                | 78,93           | 0,43612   | 1,607          | 1,290981               | 58,11           |
| 0,5                  | 43,356    | 6,382 | 137,8688               | 81,09           | 0,43609   | 2,003          | 1,531267               | 63,47           |
| 0,6                  | 43,332    | 7,644 | 164,7497               | 82,55           | 0,43610   | 2,398          | 1,781283               | 67,36           |
| 0,7                  | 43,303    | 8,873 | 191,6623               | 83,57           | 0,43607   | 2,781          | 2,038162               | 70,22           |
| 0,8                  | 43,269    | 10,16 | 218,5447               | 84,38           | 0,43601   | 3,178          | 2,297565               | 72,53           |
| 0,9                  | 43,237    | 11,36 | 245,445                | 84,97           | 0,43594   | 3,545          | 2,561387               | 74,25           |
| 1,0                  | 43,193    | 12,66 | 272,2349               | 85,48           | 0,43598   | 3,970          | 2,82491                | 75,86           |
| 1,1                  | 43,146    | 13,79 | 298,9868               | 85,85           | 0,43589   | 4,311          | 3,092645               | 76,94           |
| 1,2                  | 43,09     | 15,15 | 325,5979               | 86,22           | 0,43586   | 4,123          | 3,381587               | 76,37           |
| 1,3                  | 43,035    | 16,37 | 352,1712               | 86,50           | 0,43582   | 5,105          | 3,627494               | 78,92           |
| 1,4                  | 42,988    | 17,47 | 378,7612               | 86,72           | 0,43576   | 5,434          | 3,897511               | 79,57           |
| 1,5                  | 42,904    | 18,67 | 404,9403               | 86,93           | 0,43572   | 5,811          | 4,166927               | 80,24           |
| 1,6                  | 42,851    | 19,60 | 431,3456               | 87,08           | 0,43571   | 6,090          | 4,438894               | 80,68           |
| 1,7                  | 42,753    | 21,16 | 457,1722               | 87,29           | 0,43565   | 6,563          | 4,707066               | 81,34           |
| 1,8                  | 42,672    | 22,34 | 483,0922               | 87,44           | 0,43557   | 6,922          | 4,977322               | 81,78           |
| 1,9                  | 42,626    | 22,98 | 509,353                | 87,51           | 0,43555   | 7,111          | 5,250781               | 82,00           |
| 2,0                  | 42,52     | 24,38 | 534,7714               | 87,65           | 0,43552   | 7,523          | 5,521045               | 82,43           |

<span id="page-34-0"></span>**Tablica 4. 2.** *Rezultati mjerenja obje zavojnice.*

Iz tablice (Tablica 4.2.) može se jasno iščitati kako se rezultati poklapaju s pretpostavkama, to jest vidljivo je kako mjereni induktivitet obje zavojnice je približan nazivnom induktivitetu zavojnica. Također se može iščitati kako s porastom ispitne frekvencije raste i faktor dobrote. Kod zavojnice nazivnog induktiviteta 45[mH] vidimo kako je faktor dobrote veći u odnosu na zavojnicu nazivnog induktiviteta 0,45[mH] i iz toga možemo zaključiti da je prva zavojnica nazivnog induktiviteta 45[mH] mnogo kvalitetnije izrađena. Također u tablici (Tablica 4.2.) se nalaze izračunati podaci, a to su impedancija svake zavojnice posebno  $(Z_1 \text{ i } Z_2)$ , te fazni kut ( $\varphi_1$  i  $\varphi_2$ ) svake zavojnice.

Impedancija se izračunava tako da se prvo dobije reaktivni otpor zavojnice izrazom (4-4), zatim se izrazom (4-5) dobije radni otpor zavojnice, te se nakon toga izrazom (4-6) izračuna vrijednost modula impedancije zavojnice, i zatim se izrazom (4-7) izračuna vrijednost faznog kuta zavojnice.

$$
X_L = \omega L = 2\pi f * L \tag{4-4}
$$

$$
R = \frac{x_L}{Q} \tag{4-5}
$$

$$
|Z| = \sqrt{{X_L}^2 + R^2} \tag{4-6}
$$

$$
\varphi = \text{atan} \left( \frac{X_L}{R} \right) \tag{4-7}
$$

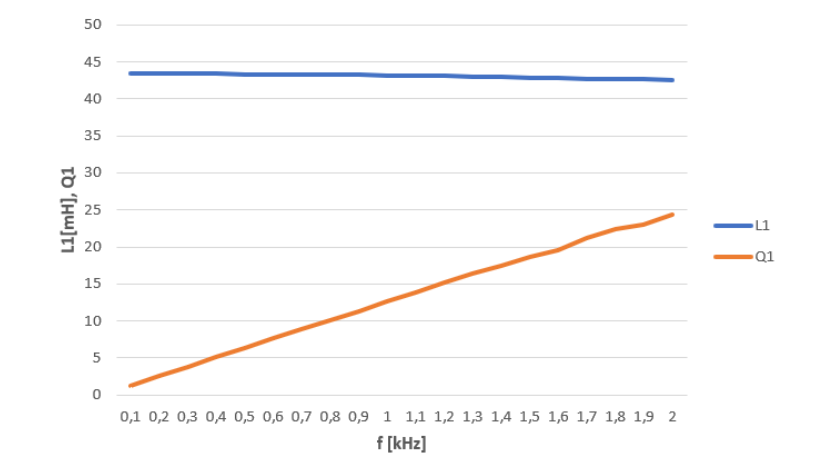

<span id="page-35-0"></span>**Slika 4. 8.** *Graf promjene parametara zavojnice (45[mH]) u odnosu na promjenu frekvencije.*

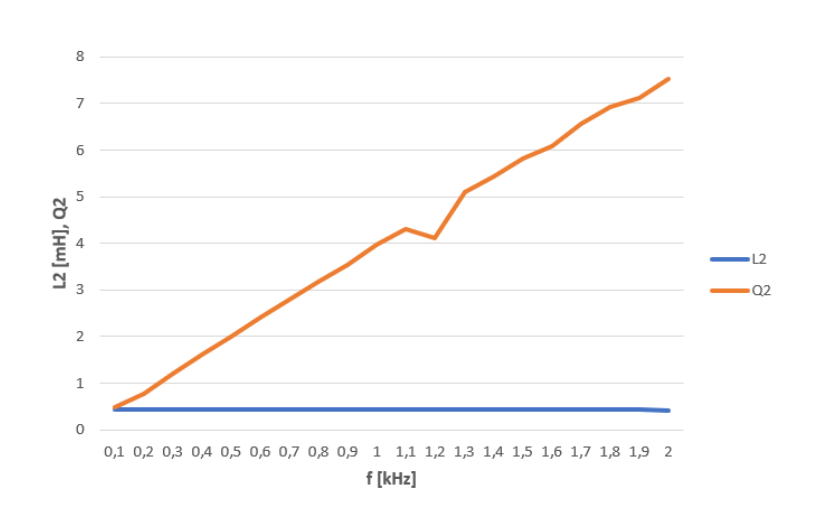

<span id="page-35-1"></span>**Slika 4. 9.** *Graf promjene parametara zavojnice (0,45[mH]) u odnosu na promjenu frekvencije.*

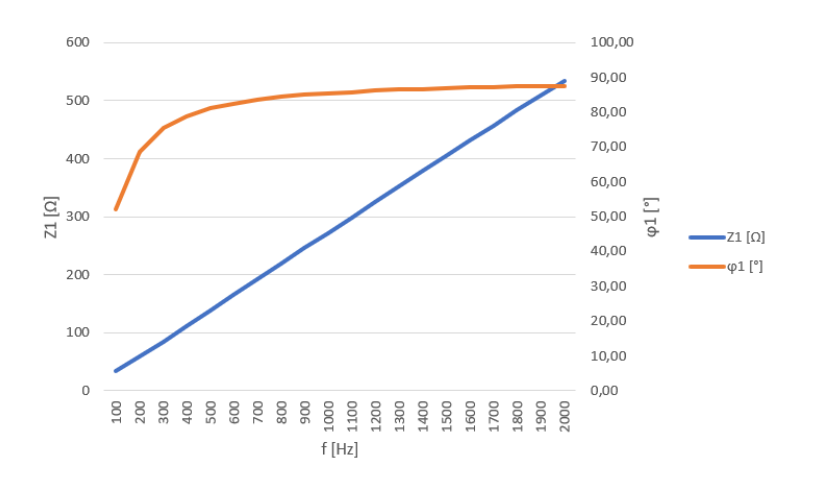

<span id="page-36-0"></span>**Slika 4. 10.** *Graf promjene impedancije i faznog kuta prve zavojnice (45 [mH]) u odnosu na frekvenciju.*

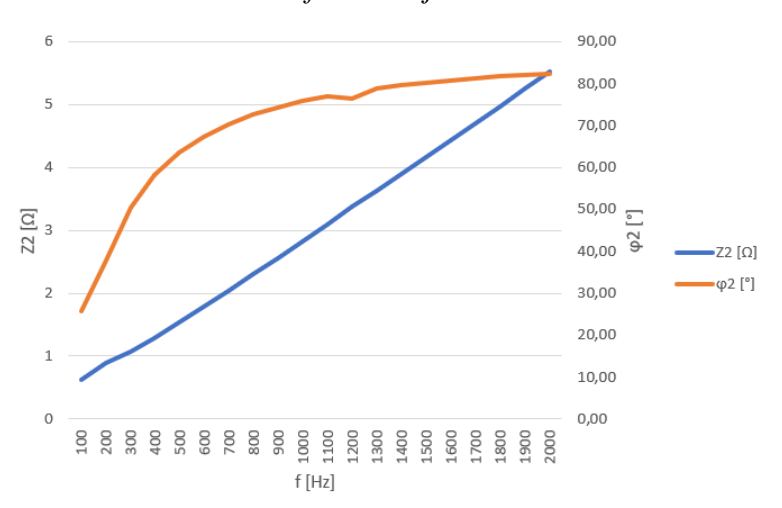

<span id="page-36-1"></span>**Slika 4. 11.** *Graf promjene impedancije i faznog kuta prve zavojnice (0,45 [mH]) u odnosu na frekvenciju.*

Na prethodnim slikama (Slika 4.8. i Slika 4.9.) može se vidjeti i grafički prikaz promjene parametara. Na grafovima se također može vidjeti kako se promjena parametara poklapa s pretpostavkom, to jest da se vrijednost induktiviteta nešto značajno ne mijenja tokom mjerenja te da vrijednost faktora dobrote raste s porastom ispitne frekvencije. Također na prethodnim slikama (Slika 4.10. i Slika 4.11.) mogu se vidjeti grafovi koji prikazuju kako se ponašaju impedancije i fazni kutovi zavojnica te se može vidjeti kako se zavojnice ponašaju kao što je i prikazano u teorijskom djelu rada na slici (Slika 3.23.) da pri frekvencijskom području između 100 Hz i 2 kHz dolazi do porasta faznog kuta prema +90° te da dolazi do linearnog rasta impedancije s porastom frekvencije.

Na sljedećim slikama (od Slika 4.12. do Slika 4.15. ) može se vidjeti koje su sve postavke bile odabrane na instrumentu pri svakom mjerenju parametara induktiviteta te se vidi kako je instrument spojen s pomoću priključaka na ispitivane zavojnice.

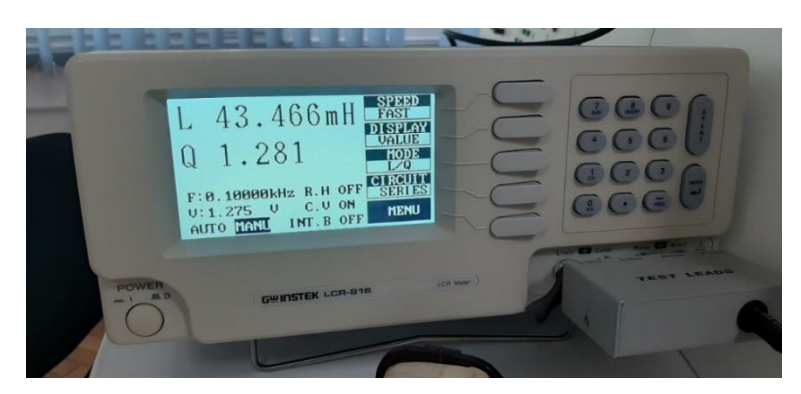

**Slika 4. 12.** *Postavke instrumenta pri mjerenju zavojnice nazivnog induktiviteta 45[mH].*

<span id="page-37-0"></span>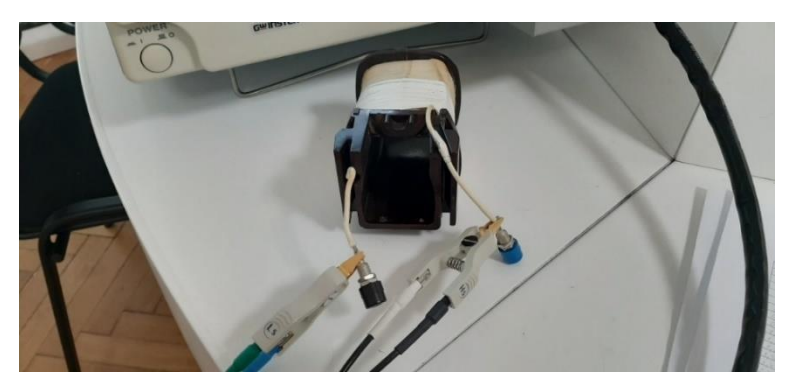

**Slika 4. 13.** *Način spajanja priključaka instrumenta na zavojnicu nazivnog induktiviteta 45[mH].*

<span id="page-37-2"></span><span id="page-37-1"></span>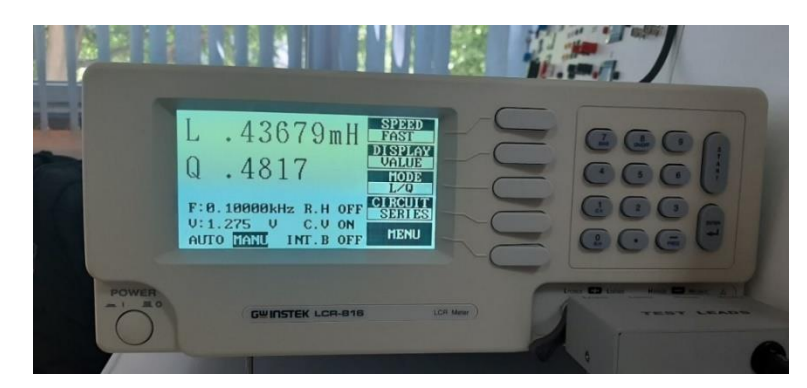

**Slika 4. 14.** *Postavke instrumenta pri mjerenju zavojnice nazivnog induktiviteta 0,45[mH].*

<span id="page-38-0"></span>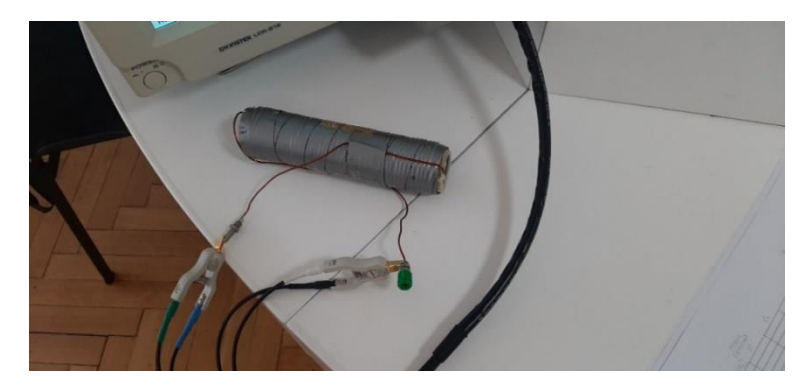

**Slika 4. 15.** *Način spajanja priključaka instrumenta na zavojnicu nazivnog induktiviteta 0,45[mH].*

### <span id="page-39-0"></span>**4.3. Mjerenje parametara kondenzatora**

Za mjerenje parametara kondenzatora korištena su dva različita kondenzatora od kojih je jedan blok kondenzatorom a drugi je elektrolitski kondenzator. Za razliku od prethodne dvije komponente gdje je mjerenje izvršeno samo na serijskoj nadomjesnoj shemi za kondenzatore su mjerenja izvršena na serijskoj i paralelnoj nadomjesnoj shemi.

### <span id="page-39-1"></span>**4.3.1. Mjerenje parametara blok kondenzatora**

Parametri koji su mjereni kod blok kondenzatora su kapacitet (C) i otpor (R). Mjerenja su izvršena kako je i ranije navedeno u dva slučaja, prvo za serijsko spojenu nadomjesnu shemu, a drugo za paralelno spojenu nadomjesnu shemu. Pretpostavka je da će instrument mjeriti vrijednost kapaciteta koja je približna nazivnoj vrijednosti u oba slučaja, dok će u prvom slučaju vrijednost otpora padati s rastom frekvencije, a u drugom slučaju pretpostavka je da će otpor biti iznimno velik s porastom frekvencije.

Pri mjerenju parametara kondenzatora korištene su nadomjesne sheme (Slika 4.16. pod a), što su pojednostavljenje sheme u odnosu na sheme prikazane u teorijskom djelu rada, razlog toga je što mjerni instrument korišten pri mjerenju ima mogućnost mjeriti parametre samo preko tih nadomjesnih shema. Za proces mjerenja korišten je blok kondenzator nazivnog kapaciteta 1μF kao što je prikazano na slici (Slika 4.16. pod b).

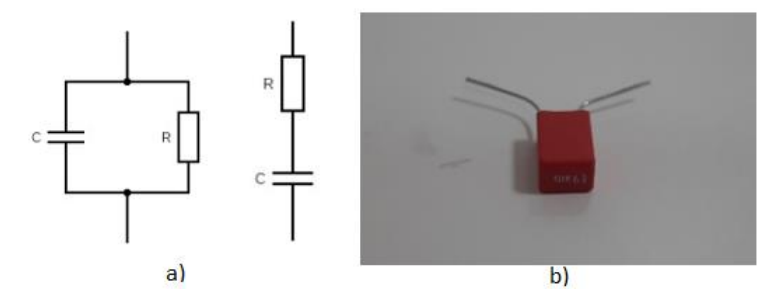

<span id="page-39-2"></span>**Slika 4. 16.** *a) Nadomjesne sheme korištene pri mjerenju parametara blok kondenzatora s mjernim uređajem, b) Blok kondenzator nazivnog kapaciteta 1[μF] korišten pri mjerenju.*

|         | <b>SERIJSKI SPOJ</b> |             |                             |                 | PARALELNI SPOJ |                        |                                           |                 |  |
|---------|----------------------|-------------|-----------------------------|-----------------|----------------|------------------------|-------------------------------------------|-----------------|--|
| f [kHz] | C[nF]                | $R[\Omega]$ | $ \mathbf{Z}_s  \mathbf{Q}$ | $\varphi_s$ [°] | C[nF]          | $R$ [k $\Omega$ ]      | $ \mathbf{Z}_{\mathrm{p}} $ [M $\Omega$ ] | $\varphi_P$ [°] |  |
| 0,1     | 968,34               | 11,7        | 1643,627                    | $-88,44$        | 968,28         | 228,7                  | 0,228706                                  | $-88,4$         |  |
| 0,2     | 967,59               | 4,1         | 822,4399                    | $-88,43$        | 967,56         | 165,1                  | 0,165102                                  | $-88,4$         |  |
| 0,3     | 967,05               | 2,4         | 548,5979                    | $-88,43$        | 967,02         | 122,8                  | 0,122801                                  | $-88,4$         |  |
| 0,4     | 966,65               | 1,8         | 411,6186                    | $-88,43$        | 966,63         | 95,02                  | 0,095021                                  | $-88,4$         |  |
| 0,5     | 966,62               | 1,411       | 329,305                     | $-88,43$        | 966,56         | Over (>100 $M\Omega$ ) | 99,999                                    | $-90,0$         |  |
| 0,6     | 966,43               | 1,175       | 274,4748                    | $-88,43$        | 966,38         | Over (>100 $M\Omega$ ) | 99,999                                    | $-90,0$         |  |
| 0,7     | 966,08               | 1,046       | 235,3495                    | $-88,43$        | 966,06         | Over (>100 $M\Omega$ ) | 99,999                                    | $-90,0$         |  |
| 0,8     | 965,79               | 0,9331      | 205,9927                    | $-88,43$        | 965,78         | Over (>100 $M\Omega$ ) | 99,999                                    | $-90,0$         |  |
| 0,9     | 965,5                | 0,8587      | 183,1598                    | $-88,43$        | 965,49         | Over (>100 $M\Omega$ ) | 99,999                                    | $-90,0$         |  |
| 1,0     | 965,23               | 0,795       | 164,89                      | $-88,43$        | 965,21         | Over (>100 $M\Omega$ ) | 99,999                                    | $-90,0$         |  |
| 1,1     | 965,07               | 0,7397      | 149,925                     | $-88,43$        | 965,02         | Over (>100 $M\Omega$ ) | 99,999                                    | $-90,0$         |  |
| 1,2     | 964,79               | 0,6885      | 137,4711                    | $-88,43$        | 964,79         | Over (>100 $M\Omega$ ) | 99,999                                    | $-90,0$         |  |
| 1,3     | 964,66               | 0,6718      | 126,9137                    | $-88,43$        | 964,64         | Over (>100 $M\Omega$ ) | 99,999                                    | $-90,0$         |  |
| 1,4     | 964,48               | 0,6379      | 117,8705                    | $-88,43$        | 964,44         | Over (>100 $M\Omega$ ) | 99,999                                    | $-90,0$         |  |
| 1,5     | 964,29               | 0,6101      | 110,0342                    | $-88,43$        | 964,26         | Over (>100 $M\Omega$ ) | 99,999                                    | $-90,0$         |  |
| 1,6     | 964,18               | 0,5924      | 103,169                     | $-88,43$        | 964,17         | Over (>100 $M\Omega$ ) | 99,999                                    | $-90,0$         |  |
| 1,7     | 963,96               | 0,5614      | 97,12241                    | $-88,43$        | 963,94         | Over (>100 $M\Omega$ ) | 99,999                                    | $-90,0$         |  |
| 1,8     | 963,82               | 0,5382      | 91,74009                    | $-88,44$        | 963,78         | Over (>100 $M\Omega$ ) | 99,999                                    | $-90,0$         |  |
| 1,9     | 963,74               | 0,5282      | 86,91899                    | $-88,44$        | 963,71         | Over (>100 $M\Omega$ ) | 99,999                                    | $-90,0$         |  |
| 2,0     | 963,57               | 0,5066      | 82,58764                    | $-88,44$        | 963,53         | Over (>100 $M\Omega$ ) | 99,999                                    | $-90,0$         |  |

<span id="page-40-0"></span>**Tablica 4. 3.** *Rezultati mjerenja parametara blok kondenzatora.*

Iz tablice (Tablica 4.3.) može se iščitati kako se mjerenja podudaraju s pretpostavkama spomenutim ranije. Pri mjerenju u serijskoj nadomjesnoj shemi može se iščitati kako kapacitet kondenzatora ostaje približno konstantan s malim padom vrijednosti, a taj pad je zbog spomenutog svojstva u teorijskom djelu kako kondenzator pri višim frekvencijama se počinje sve više ponašati kao induktivitet. Otpor pri mjerenju u serijskom nadomjesnom spoju ponaša se očekivano, to jest smanjuje se s porastom frekvencije i to tako da na početku ima nagli pad vrijednosti dok pri višim frekvencijama smanjuje se za manje vrijednosti, dok u paralelnom nadomjesnom spoju se otpor kondenzatora ponaša tako da raste s porastom frekvencije te se iz tablice može iščitati kao pri frekvenciji f=0,5 [kHz] naraste toliko da instrument više ne može prikazati niti izmjeriti tu vrijednost zbog svojih ograničenja. Također u istoj tablici su prikazane vrijednosti modula impedancije serijskog i paralelnog spoja te fazni kut za oba spoja. Te vrijednosti su dobivene s pomoću navedenih izraza, to jest modul impedancije dobiven je izrazom (4-9), dok je fazni kut dobiven izrazom (4-10). Za potrebe računanja navedenih vrijednosti također potrebna je vrijednosti reaktivnog otpora koja je izračunata pomoću izraza (4-8).

$$
X_C = \frac{1}{\omega C} = \frac{1}{2\pi f C} \tag{4-8}
$$

$$
|Z| = \sqrt{X_c^2 + R^2} \tag{4-9}
$$

$$
\varphi = -\text{atan} \left( \frac{X_C}{R} \right) \tag{4-10}
$$

Na sljedećim slikama (Slika 4.17. i Slika 4.18.) mogu se vidjeti grafovi koji prikazuju kako se mjereni parametri mijenjaju s obzirom na promjenu frekvencije. Također grafovi na slikama (Slika 4.19. i Slika 4.20.) prikazuju ovisnost faznog kuta i impedancije o promjeni frekvencije i na tim grafovi se vidi vrlo slično ponašanje impedancije i faznog kuta za frekvencijsko područje od 100 Hz do 2kHz kao što je prikazano u teorijskom djelu na slikama (Slika 3.14. i Slika 3.17.).

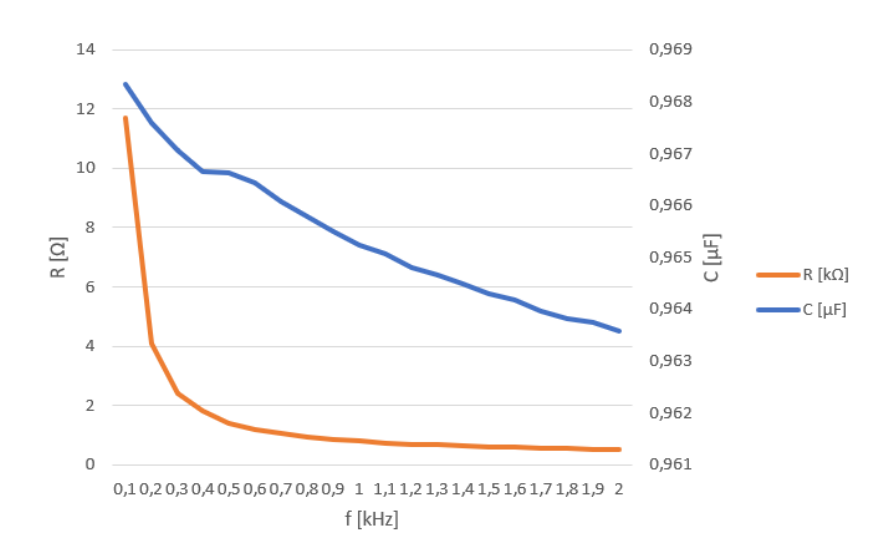

<span id="page-41-0"></span>**Slika 4. 17.** *Graf promjene parametara blok kondenzatora u odnosu na promjenu frekvencije u serijskom nadomjesnom spoju.*

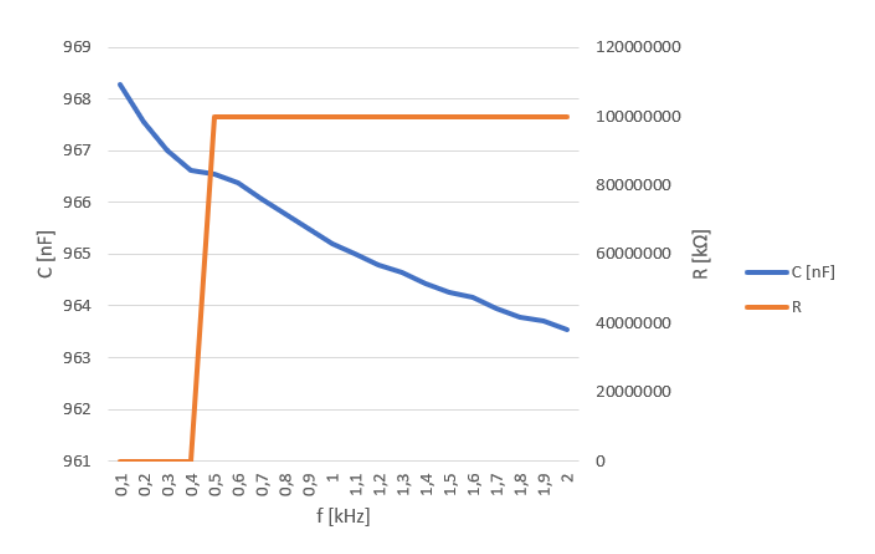

<span id="page-42-0"></span>**Slika 4. 18.** *Graf promjene parametara blok kondenzatora u odnosu na promjenu frekvencije u paralelnom nadomjesnom spoju.*

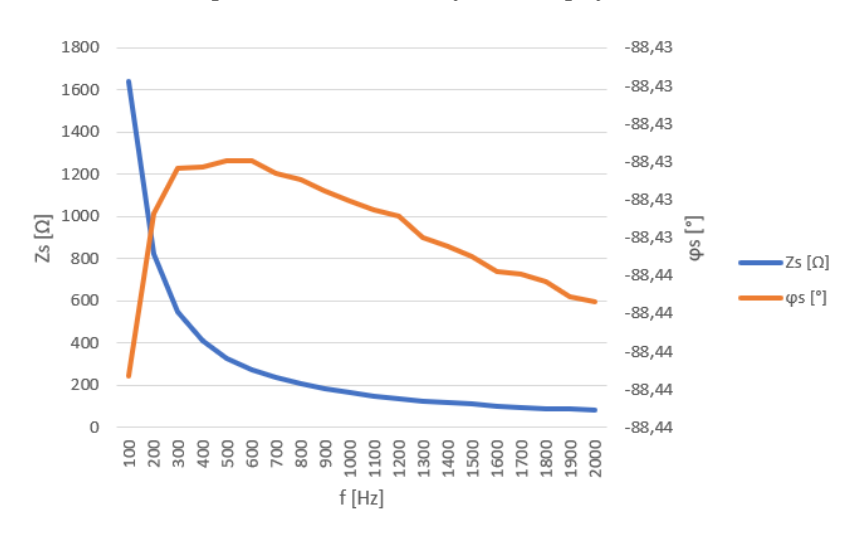

<span id="page-42-1"></span>**Slika 4. 19.** *Graf promjene impedancije i faznog kuta blok kondenzatora u serijskom spoju nadomjesne sheme mjerenja.*

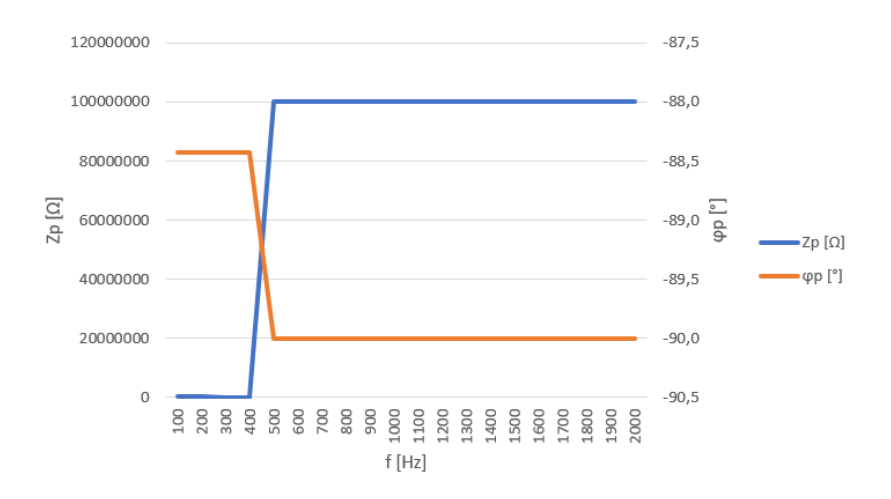

<span id="page-43-0"></span>**Slika 4. 20.** *Graf promjene impedancije i faznog kuta blok kondenzatora u paralelnom spoju nadomjesne sheme mjerenja.*

Na sljedećim slikama (od Slika 4.21. do Slika 4.23.) prikazano je kako je spojen kondenzator na priključke mjernog instrumenta te je također prikazano koje su sve postavke bile odabrane pri svakom mjerenju parametara blok kondenzatora.

<span id="page-43-1"></span>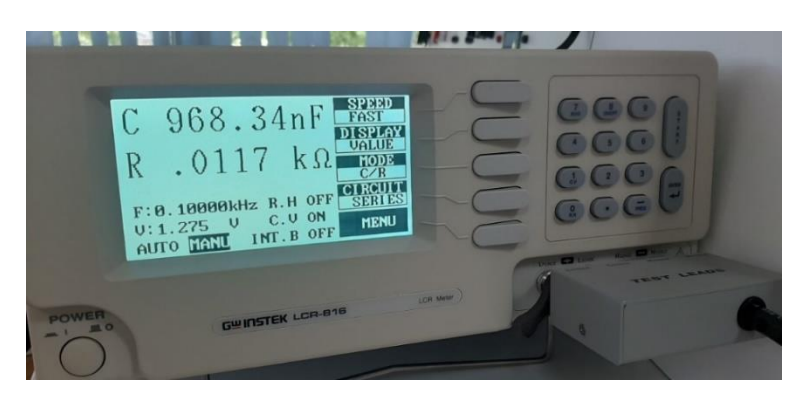

**Slika 4. 21.** *Prikaz odabranih postavki pri mjerenju parametara u serijskom nadomjesnom spoju.*

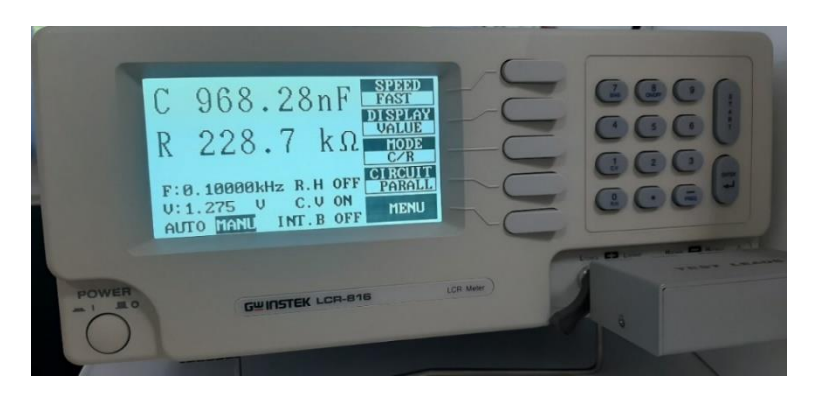

**Slika 4. 22.** *Prikaz odabranih postavki pri mjerenju parametara u paralelnom nadomjesnom spoju.*

<span id="page-44-1"></span><span id="page-44-0"></span>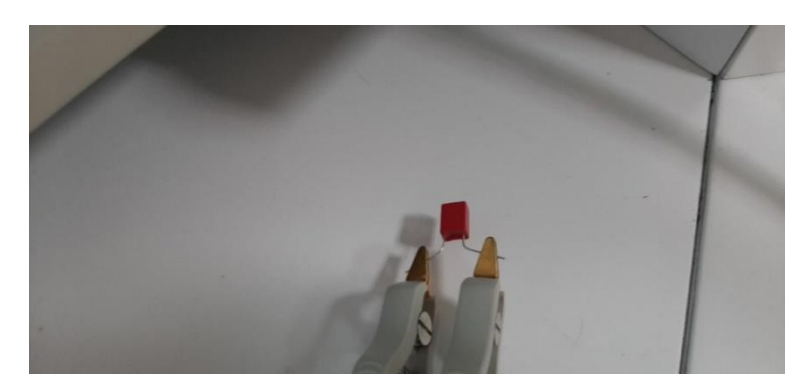

**Slika 4. 23.** *Prikaz načina spajanja blok kondenzatora na priključke mjernog instrumenta.*

### <span id="page-45-0"></span>**4.3.2. Mjerenje parametara elektrolitskog kondenzatora**

Parametri koji su mjereni kod elektrolitskog kondenzatora su isti kao i kod blok kondenzatora a to su: kapacitet (C) i otpor (R). Mjerenja su izvršena u dva slučaja, prvo za serijsko spojenu nadomjesnu shemu, a drugo mjerenje je izvršeno za paralelno spojenu nadomjesnu shemu. Pretpostavka je da će instrument mjeriti vrijednost kapaciteta koja je približna nazivnoj vrijednosti u oba slučaja, dok će u prvom i drugom slučaju vrijednost otpora padati s porastom frekvencije.

Pri mjerenju parametara kondenzatora korištene su nadomjesne sheme (Slika 4.24. pod a), što su pojednostavljenje sheme u odnosu na sheme prikazane u teorijskom djelu rada, razlog toga je što je mjerni instrument korišten pri mjerenju ima mogućnost mjeriti parametre samo preko tih nadomjesnih shema. Za proces mjerenja korišten je elektrolitski kondenzator nazivnog kapaciteta 10μF kao što je prikazano na slici (Slika 4.24. pod b).

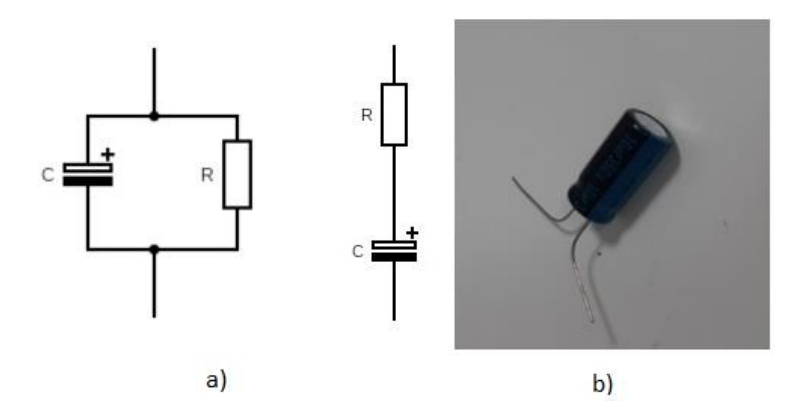

<span id="page-45-1"></span>**Slika 4. 24.** *a) Nadomjesne sheme korištene pri mjerenju parametara elektrolitskog kondenzatora, b) Elektrolitski kondenzator nazivnog kapaciteta 10 [μF] korišten pri mjerenju.*

|           |            |             | <b>SERIJSKI SPOJ</b>          |                       | <b>PARALELNI SPOJ</b> |             |                                 |                         |  |
|-----------|------------|-------------|-------------------------------|-----------------------|-----------------------|-------------|---------------------------------|-------------------------|--|
| $f$ [kHz] | $C[\mu F]$ | $R[\Omega]$ | $ \mathbf{Z}_s $ [ $\Omega$ ] | $\varphi_s[^{\circ}]$ | $C[\mu F]$            | $R[\Omega]$ | $ \mathbf{Z}_{\rm p} ~[\Omega]$ | $\varphi_{p}[^{\circ}]$ |  |
| 0,1       | 9,1519     | 8,830       | 174,1277                      | $-88,48$              | 9,1304                | 3438        | 3442,416                        | $-89,95$                |  |
| 0,2       | 9,0348     | 5,707       | 88,26354                      | $-88,49$              | 8,9984                | 1368        | 1370,855                        | $-89,94$                |  |
| 0,3       | 8,9815     | 4,825       | 59,26443                      | $-88,51$              | 8,9252                | 733,3       | 735,7051                        | $-89,92$                |  |
| 0,4       | 8,9465     | 4,423       | 44,69348                      | $-88,53$              | 8,8654                | 457,5       | 459,6961                        | $-89,90$                |  |
| 0,5       | 8,9197     | 4,194       | 35,93177                      | $-88,55$              | 8,8044                | 311,3       | 313,3924                        | $-89,88$                |  |
| 0,6       | 8,8975     | 4,084       | 30,0911                       | $-88,57$              | 8,7422                | 225,6       | 227,6313                        | $-89,87$                |  |
| 0,7       | 8,8784     | 3,948       | 25,91123                      | $-88,58$              | 8,680                 | 172,6       | 174,5763                        | $-89,85$                |  |
| 0,8       | 8,8606     | 3,870       | 22,7837                       | $-88,60$              | 8,6119                | 135,2       | 137,1594                        | $-89,83$                |  |
| 0,9       | 8,8456     | 3,813       | 20,3521                       | $-88,62$              | 8,5454                | 110,5       | 112,4211                        | $-89,81$                |  |
| 1,0       | 8,8304     | 3,763       | 18,41216                      | $-88,64$              | 8,4694                | 90,72       | 92,64582                        | $-89,80$                |  |
| 1,1       | 8,8181     | 3,726       | 16,82562                      | $-88,65$              | 8,4007                | 77,7        | 79,58597                        | $-89,78$                |  |
| 1,2       | 8,8043     | 3,689       | 15,50925                      | $-88,67$              | 8,3150                | 65,61       | 67,52106                        | $-89,76$                |  |
| 1,3       | 8,7932     | 3,657       | 14,39517                      | $-88,69$              | 8,2311                | 56,62       | 58,54102                        | $-89,74$                |  |
| 1,4       | 8,7834     | 3,633       | 13,44305                      | $-88,70$              | 8,1545                | 50,29       | 52,18655                        | $-89,73$                |  |
| 1,5       | 8,7733     | 3,601       | 12,61861                      | $-88,72$              | 8,0642                | 44,34       | 46,25095                        | $-89,71$                |  |
| 1,6       | 8,7649     | 3,588       | 11,90256                      | $-88,74$              | 7,9942                | 40,57       | 42,43528                        | $-89,70$                |  |
| 1,7       | 8,7522     | 3,568       | 11,27618                      | $-88,75$              | 7,8706                | 35,22       | 37,17444                        | $-89,67$                |  |
| 1,8       | 8,7438     | 3,545       | 10,71562                      | $-88,77$              | 7,7738                | 31,87       | 33,83881                        | $-89,66$                |  |
| 1,9       | 8,7390     | 3,536       | 10,2167                       | $-88,78$              | 7,7205                | 30,26       | 32,14631                        | $-89,66$                |  |
| 2,0       | 8,7290     | 3,518       | 9,771691                      | $-88,80$              | 7,6004                | 27,16       | 29,10825                        | $-89,63$                |  |

<span id="page-46-0"></span>**Tablica 4. 4.** *Rezultati mjerenja parametara elektrolitskog kondenzatora.*

Na sljedećoj tablici (Tablica 4.4.) može se jednostavno vidjeti kako se dobiveni rezultati izvršenih mjerenja poklapaju sa pretpostavkama. U oba slučaja vidi se smanjenje kapaciteta kondenzatora s porastom frekvencije, ali to je vrlo zanemariv pad. Također se može iščitati kako pri paralelnom spoju kapacitet kondenzatora ima nagliji pad. Za iznos otpora može se vidjeti kako je u oba nadomjesna spoja u očekivanom padu, s time da nagliji pad ima pri paralelnom spoju. Također iz iste tablice mogu se vidjeti vrijednosti dobivene računskim postupkom a to su modul impedancije i serijskog i paralelnog nadomjesnog kruga, također i za fazni kuta tih istih nadomjesnih krugova. Parametar impedancija izračunata je s pomoću izraza (4-12), fazni kut dobiven je iz izraza (4-13). Također za izračun je bilo potrebno odrediti i reaktanciju kondenzatora, ta se vrijednost dobila s pomoću izraza (4-11).

$$
X_C = \frac{1}{\omega C} = \frac{1}{2\pi f C} \tag{4-11}
$$

$$
|Z| = \sqrt{X_c^2 + R^2} \tag{4-12}
$$

$$
\varphi = -\operatorname{atan}\left(\frac{X_C}{R}\right) \tag{4-13}
$$

Na sljedećim slikama (Slika 4.25. i Slika 4.26.) prikazano je grafički kako se ponašaju izmjereni parametri elektrolitskog kondenzatora u odnosu na promjenu frekvencije. Također na slikama (Slika 4.27. i Slika 4.28.) prikazano je ponašanje faznog kuta te impedancije u odnosu na promjenu frekvencije te iz tih grafova se vidi kako se impedancija i fazni kut ponašaju jednako kao i u teorijskom djelu na frekvencijskom području od 100 Hz do 2kHz, to jest može se vidjeti kako fazni kut ostaje približno konstantan te kako ukupna impedancija pada s porastom frekvencije.

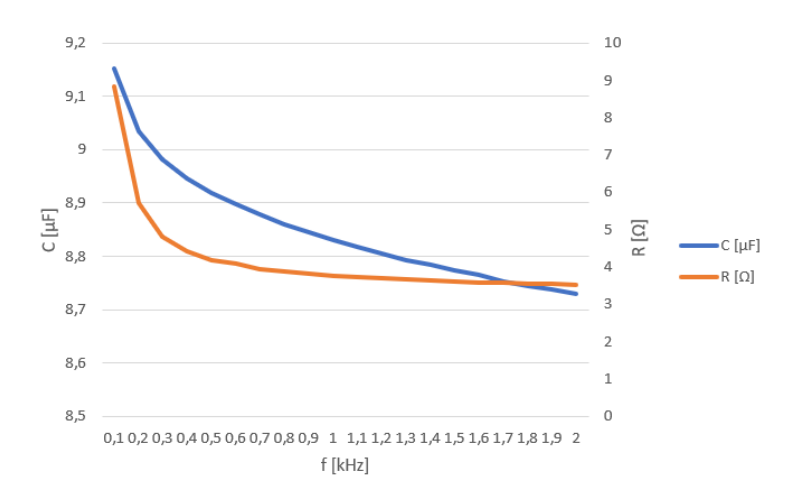

<span id="page-47-0"></span>**Slika 4. 25.** *Graf promjene parametara elektrolitskog kondenzatora u odnosu na promjenu frekvencije u serijskom nadomjesnom spoju.*

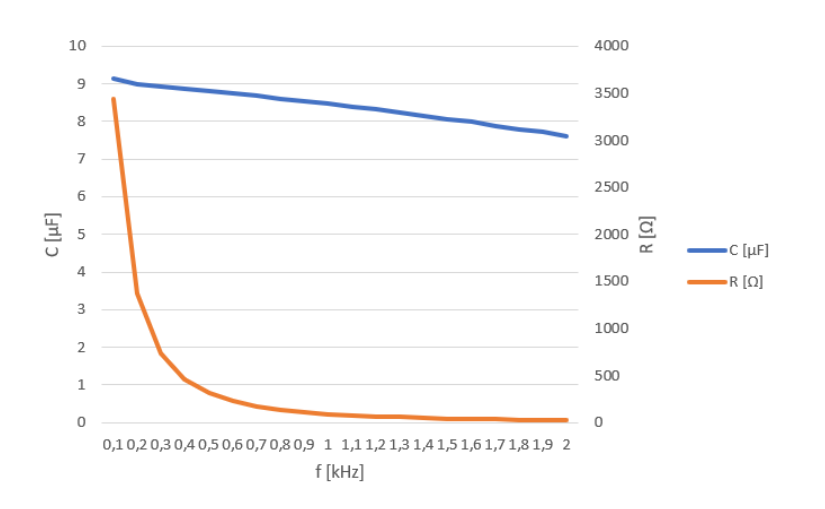

<span id="page-48-0"></span>**Slika 4. 26.** *Graf promjene parametara elektrolitskog kondenzatora u odnosu na promjenu frekvencije u paralelnom nadomjesnom spoju.*

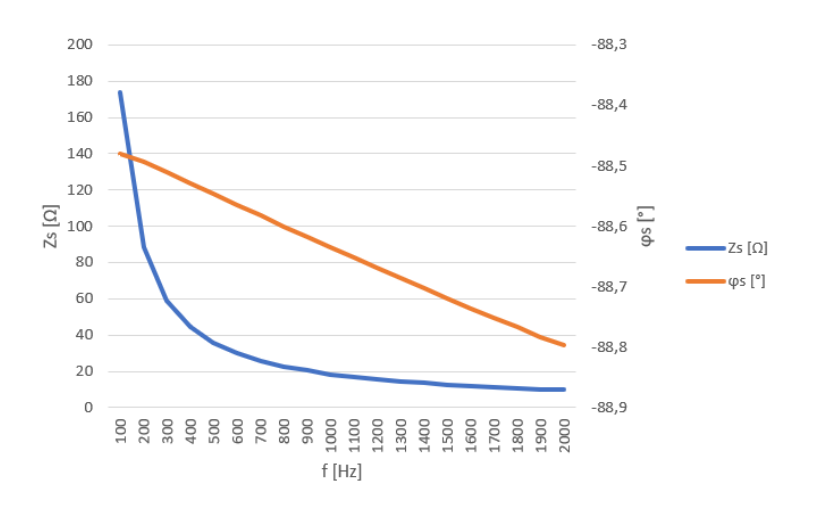

<span id="page-48-1"></span>**Slika 4. 27.** *Graf promjene impedancije i faznog kuta elektrolitskog kondenzatora u odnosu na frekvenciju u serijskom nadomjesnom spoju pri mjerenju.*

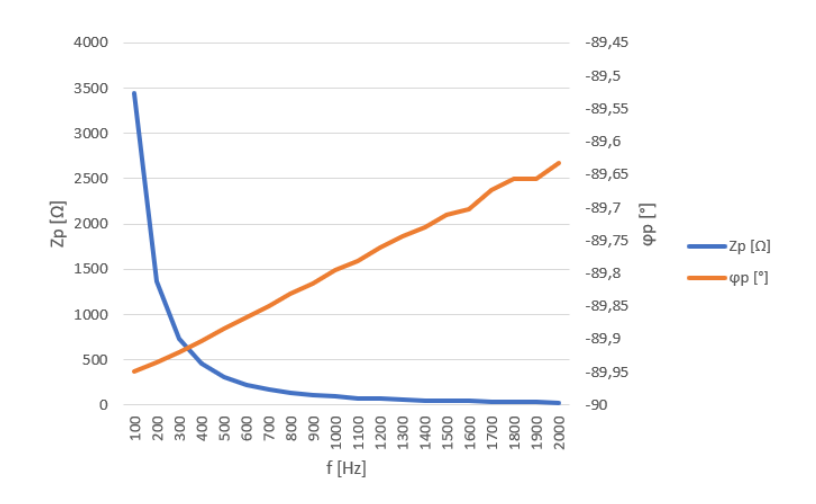

<span id="page-49-0"></span>**Slika 4. 28.** *Graf promjene imepdancije i faznog kuta elektrolitskog kondenzatora u odnosu na frekvenciju u paralelnom nadomjesnom krugu pri mjerenju.*

Na sljedećim slikama (od Slika 4.29. do Slika 4.31.) prikazano je koje su postavke odabrane tokom izvršavanja svakog mjerenja parametara kondenzatora te način na koji je komponenta priključenja na mjerni instrument za vrijeme mjerenja.

<span id="page-49-1"></span>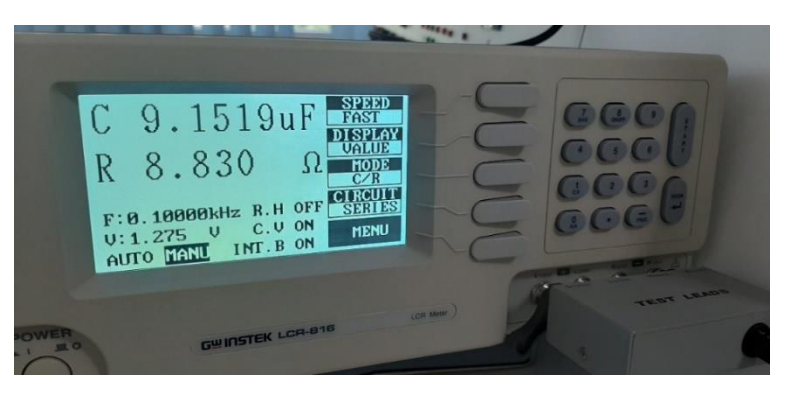

**Slika 4. 29.** *Prikaz postavljenih postavki pri mjerenju parametara kondenzatora u serijskom nadomjesnom spoju.*

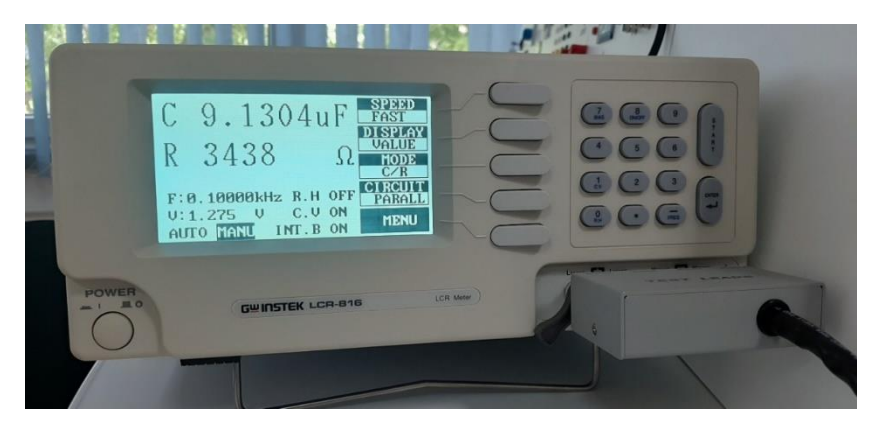

**Slika 4. 30.** *Prikaz postavljenih postavki pri mjerenju parametara kondenzatora u paralelnom nadomjesnom spoju.*

<span id="page-50-1"></span><span id="page-50-0"></span>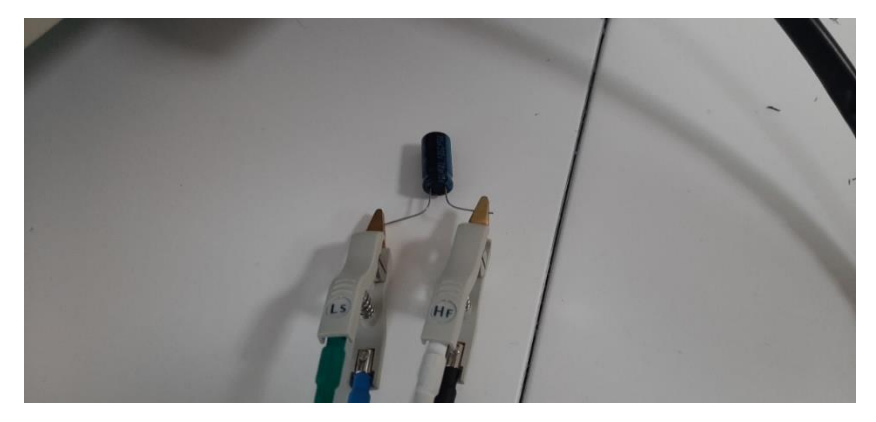

**Slika 4. 31.** *Prikaz načina spajanja priključaka mjernog instrumenta na komponentu.*

## <span id="page-51-0"></span>**5. ZAKLJUČAK**

Mjerenje parametara elektroničkih komponenti pomoću mjernog instrumenta LCR – 800 (serija 816) je vrlo precizno za frekvencijski opseg pri kojem mjeri (100 Hz – 2kHz).

Na višim frekvencijama elektroničke komponente se ponašaju značajno drugačije nego na nižim. Te razlike ponašanja komponenti se ne mogu prikazati korištenjem najjednostavnijeg modela komponenti, već se komponente moraju prikazati s pomoću nadomjesnih shema iz kojih se proračunom može prikazati ponašanje komponente pri različitim frekvencijama. U samim proračunima ne smiju se izostaviti parazitski utjecaji već se oni moraju uračunati u dobiveno rješenje kako bi se dobio što točniji rezultat i što bliži rezultat stvarnome.

Iz mjerenih rezultata prikazanih za otpornik može se vidjeti kako se otpor ponaša gotovo kao idealna komponenta otpor, to jest nema velikih odstupanja od nazivne vrijednosti unatoč parazitskim utjecajima. Iz toga se može zaključiti kako parazitski utjecaji su za otpornik zanemarivi te da se on u većini slučajeva i većini krugova može prikazati s pomoću najjednostavnijeg matematičkog modela. Iz mjernih rezultata se također može zaključiti kako se elektrolitski i blok kondenzatori ponašaju slično i u skladu s pretpostavkama, osim što je elektrolitski kondenzator osjetljiviji na promjene frekvencije, što se vidi iz mjernih rezultata, jer mu se znatnije mijenja kapacitet promjenom frekvencije. Iz mjernih rezultata za dvije različite zavojnice može se uočiti kako se njihov induktivitet smanjuje s porastom frekvencije i to se brže smanjuje kod zavojnice s višim induktivitetom. Također pri mjerenju parametara zavojnice može se uočiti kako faktor dobrote ovisi o izradi same zavojnice te o njenom induktivitetu.

### <span id="page-52-0"></span>**LITERATURA**

[1] A.Karalić, "Mjerenje nadomjesnih parametara kondenzatora i zavojnice RLC-metrom", dostupno na:<https://zir.nsk.hr/islandora/object/etfos:1531/preview> [06.09.2020]

[2] I. Tolić, "11.Mjerenje kapaciteta, induktiviteta i otpora", laboratorijska vježba, Elektrotehnički fakultet, Sveučilište J. J. Strossmayera u Osijeku

[3] I. Flegar, Teorija mreža, Sveučilište u Osijeku, Osijek 2001

[4] R. Thottappillil, "High frequency behaviour of electrical components", dostupno na:

<https://www.eeupdate.com/2019/03/module-32-high-frequency-behaviour-of.html> [06.09.2020]

[5] GW instek LCR – 816 datasheet, dostupno na:

[https://www.globaltestsupply.com/pdfs/cache/www.globaltestsupply.com/instek/lcr\\_meter/lcr\\_8](https://www.globaltestsupply.com/pdfs/cache/www.globaltestsupply.com/instek/lcr_meter/lcr_816/datasheet/instek_lcr_816_lcr_meter_datasheet.pdf) [16/datasheet/instek\\_lcr\\_816\\_lcr\\_meter\\_datasheet.pdf](https://www.globaltestsupply.com/pdfs/cache/www.globaltestsupply.com/instek/lcr_meter/lcr_816/datasheet/instek_lcr_816_lcr_meter_datasheet.pdf) [03.09.2020]

[6] V. Pinter, Osnove elektrotehnike, Tehnička knjiga d.d., Zagreb, 1994.

[7] B. Kuzmanović, "Osnove Elektrotehnike I", Tehničko Veleučilište u Zagrebu, Zagreb, 2012

[8] V. Bego, "Mjerenja u elektrotehnici", Graphis, Zagreb, 2003

## <span id="page-53-0"></span>**SAŽETAK**

Nadomjesni parametri osnovnih elektroničkih komponenti mogu se izmjeriti efikasno i brzo s pomoću RLC-metra. Prije samih mjerenja potrebno je proučiti mogućnosti mjernog instrumenta, to jest dobro proučiti kako se s mjernim instrumentom rukuje te koje su njegove specifikacije. Nadomjesni parametri komponenata koji se mjere su: otpor, kapacitet, induktivitet i faktor dobrote. Mjerenja se provode na frekvenciji od 100Hz do 2kHz u 20 koraka. Rezultati dobiveni mjerenjem i očekivani rezultati mjerenja su slični kod otpornika, dok se kod kondenzatora i zavojnice u mjerenju se pojavljuju i veća odstupanja, zato što parazitska svojstva imaju veći utjecaj pri odabranom rasponu frekvencija.

**Ključne riječi:** RLC metar, nadomjesni parametri, otpor, kapacitet, induktivitet, faktor dobrote, impedancija.

# **Measurements of basic electronic components equivalent circuits with RLCmeter**

### **ABSTRACT**

Equivalent circuits of basic electronic components can be easily and quickly measured with RLC-meter. Before measuring it is necessary to have an understanding of the RLC-meter's functions and specifications. It is also necessary to know the theoretical values of electronic components and how they behave at different frequencies. Measured parameters are resistance, capacitance, inductance, and quality factor. Measurements are performed on the frequency range from 100Hz to 2kHz in 20 steps. Results of measurements on resistor values slightly differ from expected values, while with capacitors and coils there are larger deviations of measurements, that is because parasitic effects have a larger impact on those components under specified frequency range.

**Key words:** RLC-meter, equivelent circuit, resistor, capacitance, inductance, quality factor, impedance.

### <span id="page-54-0"></span>**PRILOZI**

## **POPIS SLIKA**

# **Pregled područja teme:**

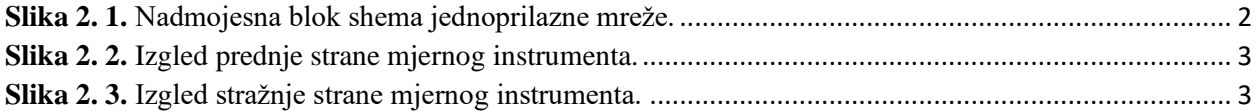

# **Osnovne elektroničke komponent:**

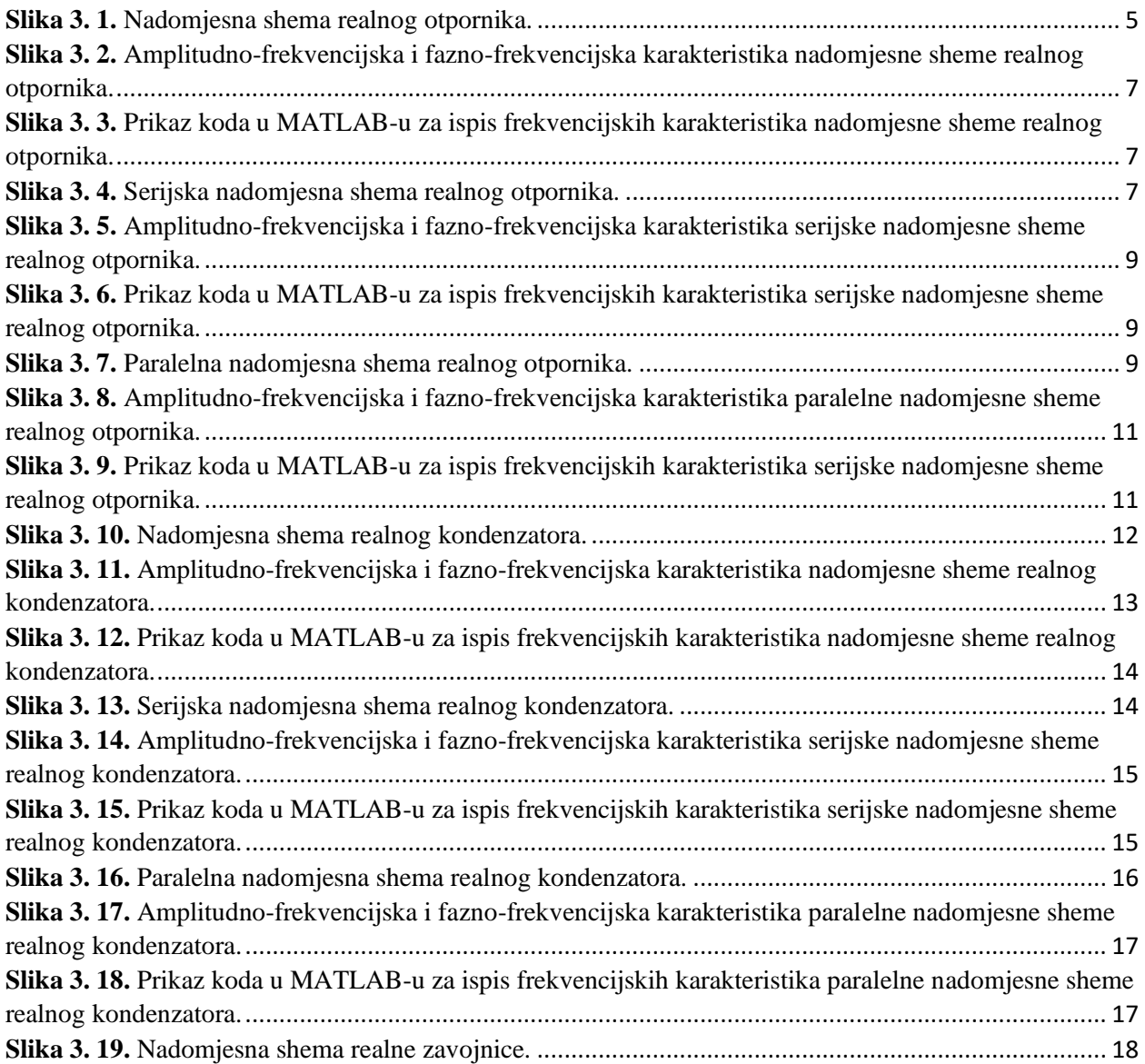

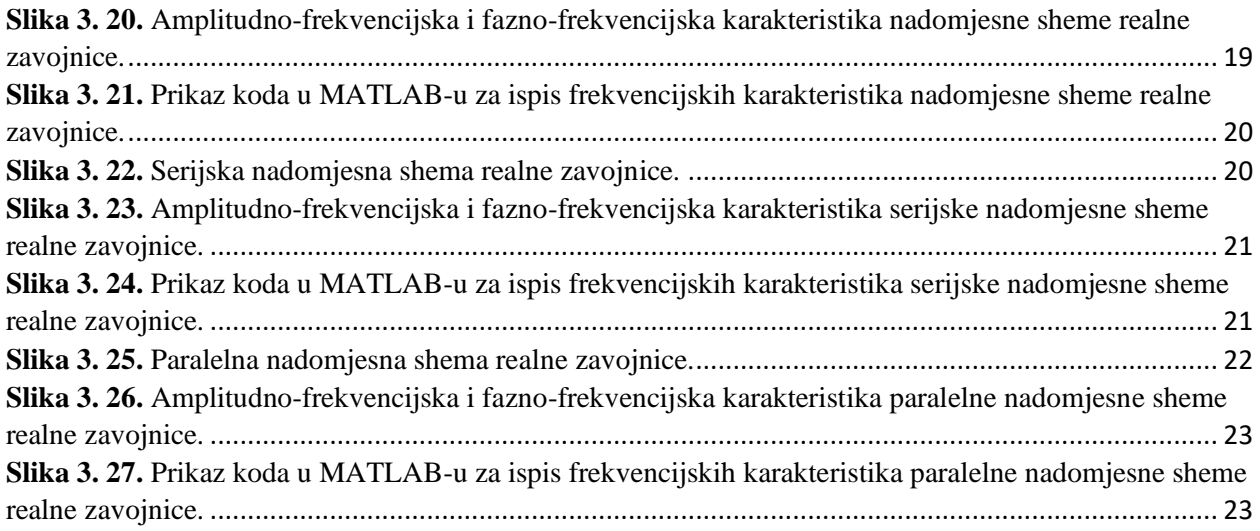

# **Mjerenje parametara elektroničkih komponenti:**

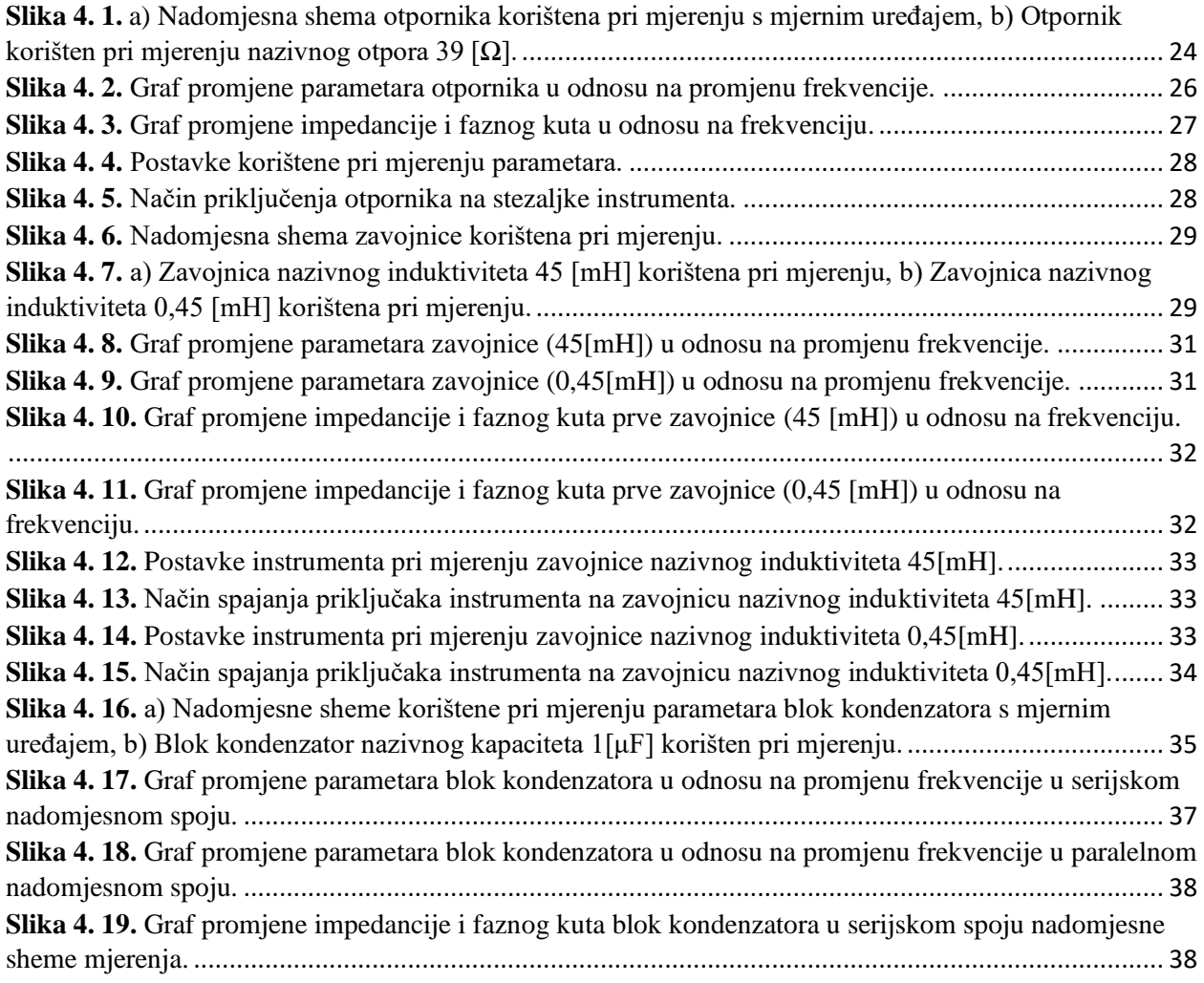

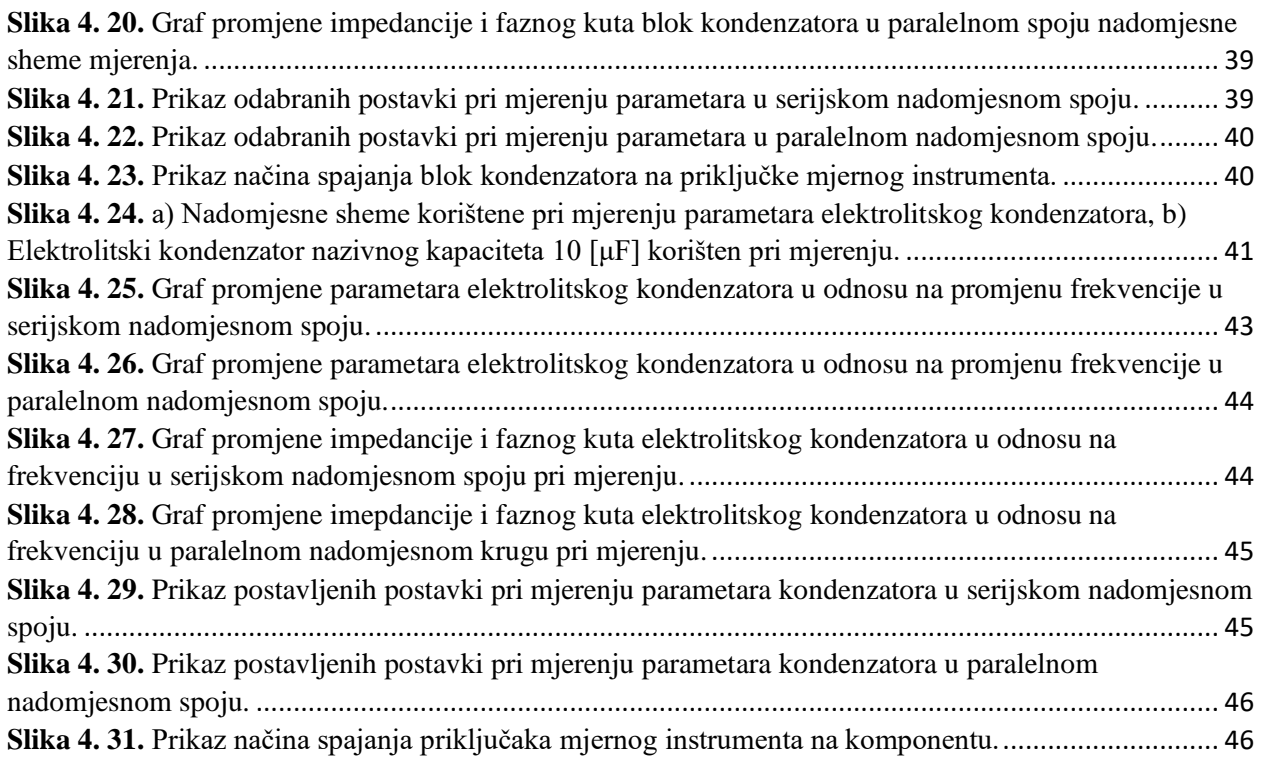

### **POPIS TABLICA**

### **Pregled područja teme:**

**Tablica 2. 1.** Prikaz specifikacija mjernog instrumenta................................ **Error! Bookmark not defined.**

## **Osnovne elektroničke komponente:**

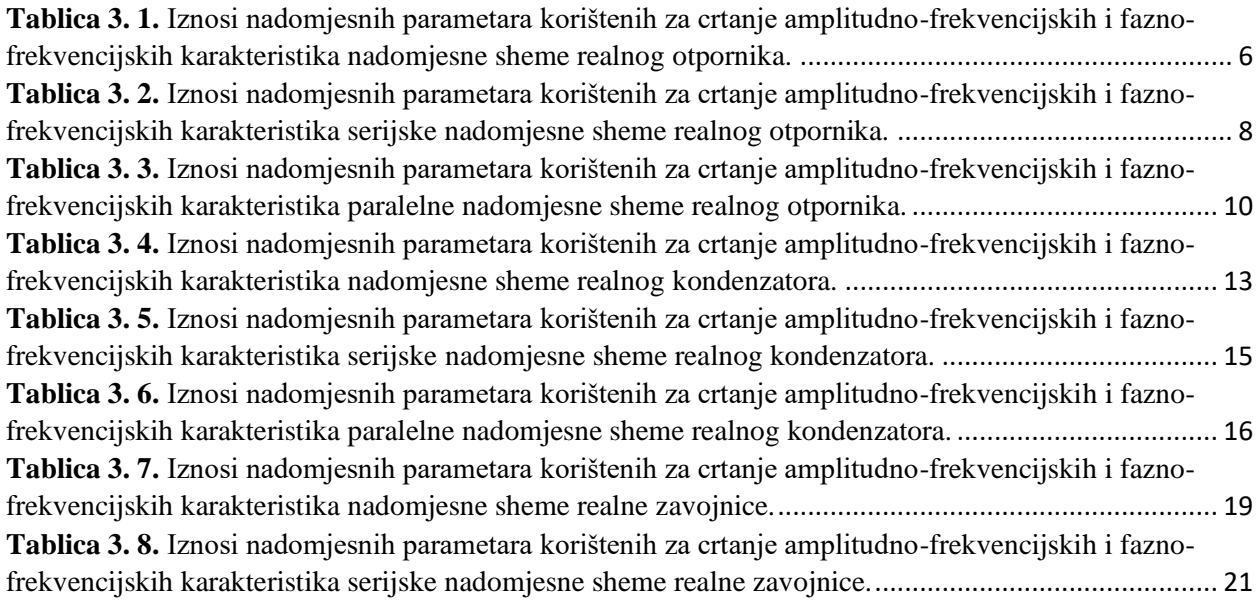

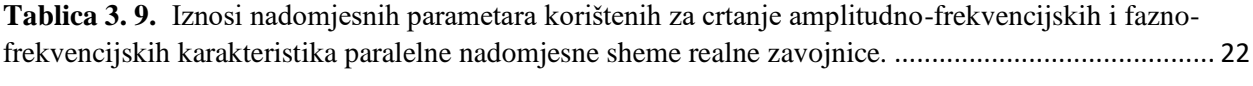

# **Mjerenje parametara elektroničkih komponenti:**

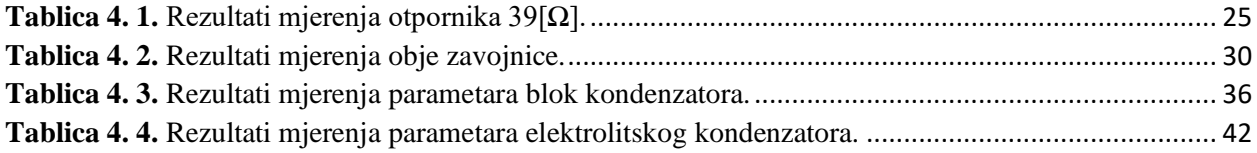